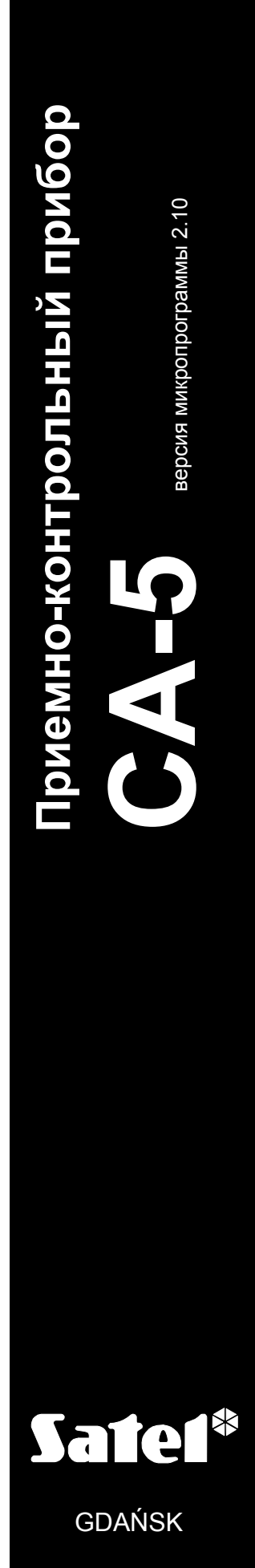

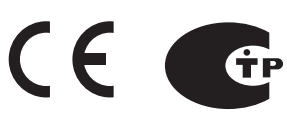

РУКОВОДСТВО

ПО УСТАНОВКЕ

## ПРЕДУПРЕЖДЕНИЕ

Во избежание опасности поражения электрическим током необходимо до установки приемно-контрольного прибора ознакомиться с настоящим руководством и выполнять электросоединения только в обесточенном состоянии (при отключенном электропитании).

С целью обеспечения требуемой безопасности, работы по построению систем охранной сигнализации должны производиться высококвалифицированными специалистами.

Приемно-контрольный прибор работает только с аналоговыми абонентскими линиями. Подключение телефонной цепи прибора непосредственно к цифровым сетям (напр., ISDN) приводит к повреждению устройства.

В состав системы охранной сигнализации может входить оборудование, обладающее повышенной степенью эксплуатационной опасности, в связи с этим, требуется надежная защита отдельных компонентов от доступа неуполномоченных лиц.

Сервисные работы по замене предохранителей, должны производиться при отключенном электропитании. Характеристики предохранителей, применяемых для замены, должны совпадать с характеристиками оригинальных предохранителей (установленных изготовителем ПКП).

Рекомендуется применять корпуса и блоки питания, предусмотренные изготовителем.

Запрещается вносить какие-либо изменения в конструкцию приемно-контрольного прибора и самостоятельно производить его ремонт. Данное указание относится главным образом к замене составных частей.

#### ВНИМАНИЕ!

Запрещается подключать к приемно-контрольному прибору полностью разряженный аккумулятор (напряжение на клеммах аккумулятора без подключенной нагрузки должно быть не менее 11 В). Во избежание повреждения оборудования, в случае сильно разряженного или ранее не используемого аккумулятора требуется предварительная подзарядка с помощью соответствующего зарядного устройства.

В системах сигнализации применяются аккумуляторы, содержащие свинец. По истечении срока службы их запрещается выбрасывать. Аккумулятор должен быть утилизирован в соответствии с действующими требованиями (директивы Европейского Союза № 91/157/EEC и 93/86/EEC).

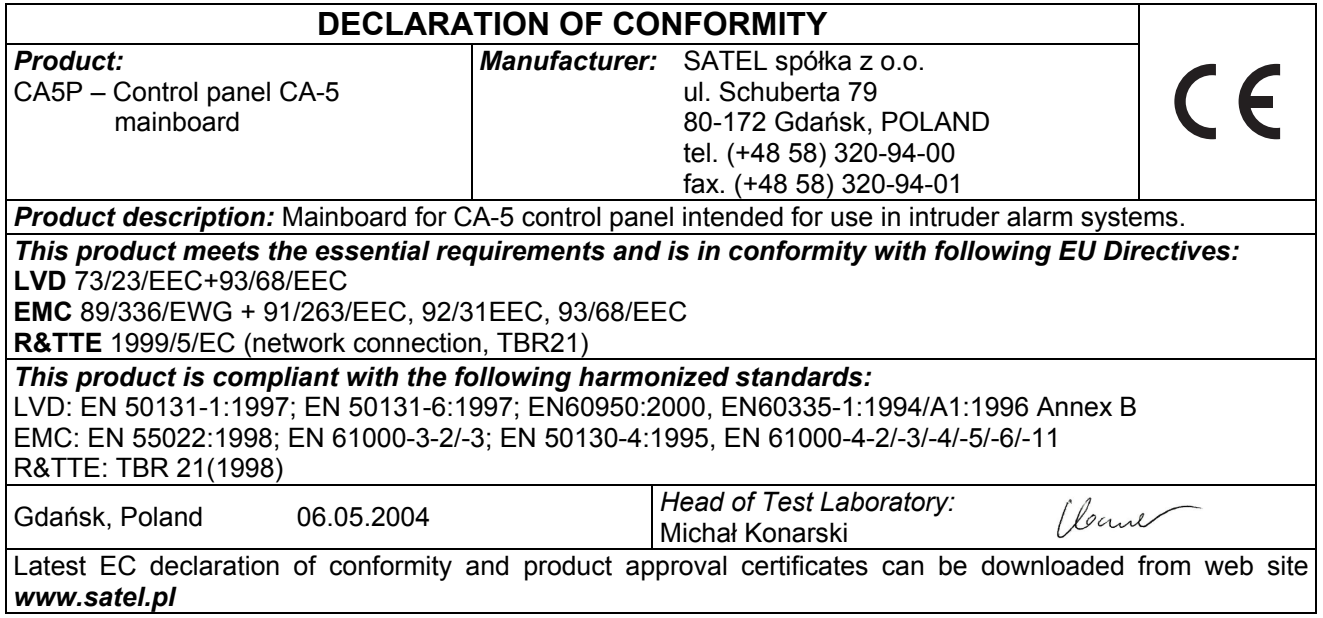

## СОДЕРЖАНИЕ

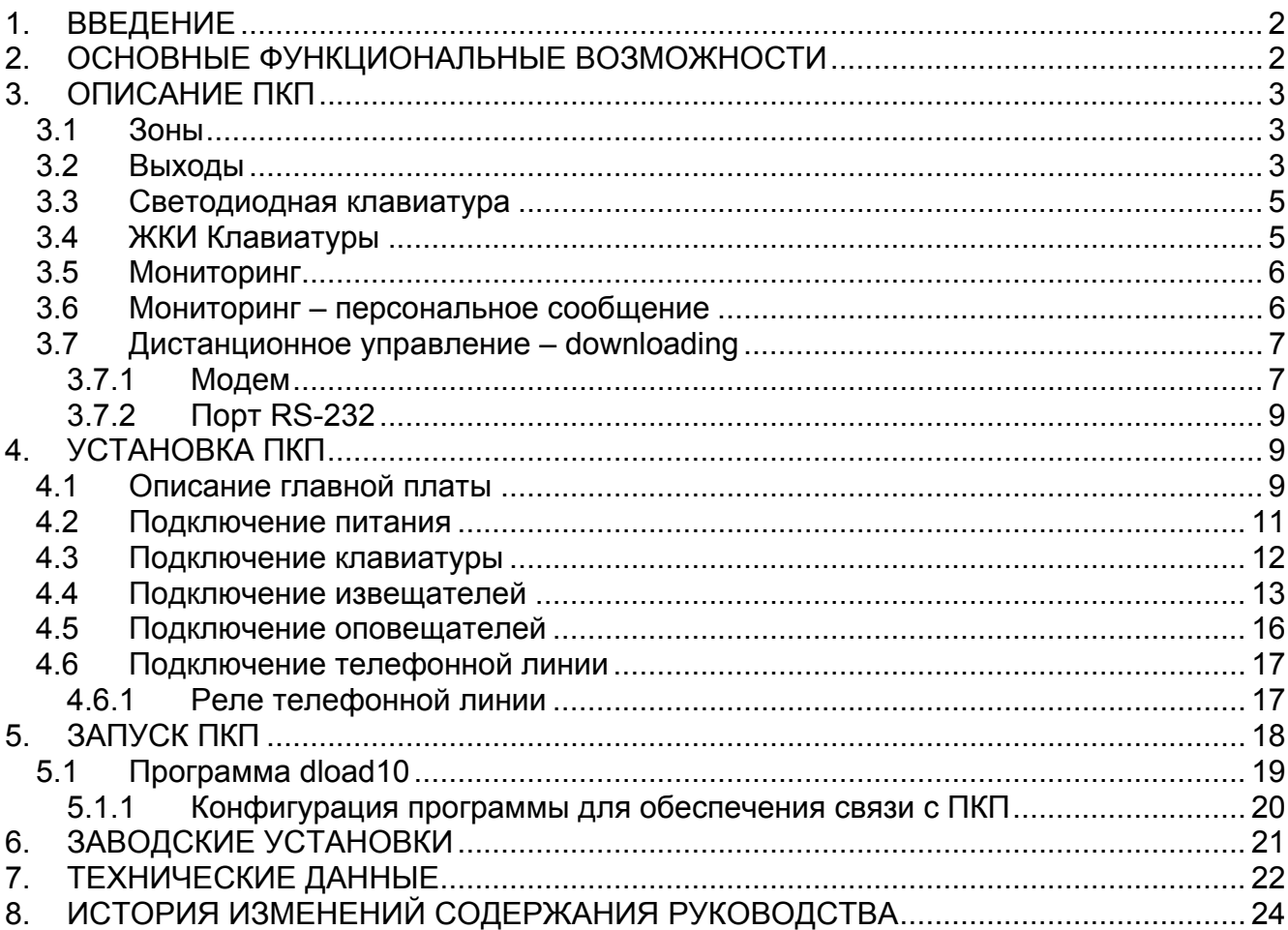

# 1. ВВЕДЕНИЕ

Приемно-контрольный прибор CA-5 – это современное, микропроцессорное устройство, предназначенное для систем охранной сигнализации. Он отличается большой программной гибкостью, благодаря чему может быть применен в системах, отличающихся специфическими требованиями. ПКП оборудован надежным блоком питания с высоким КПД, а также телефонным коммуникатором (автодозвонщиком). Прибор управляется с помощью клавиатур, подключенных четырехпроводным кабелем. Программирование прибора возможно с помощью, установленной на компьютере, программы DLOAD10, которая работает в операционной среде WINDOWS.

## 2. ОСНОВНЫЕ ФУНКЦИОНАЛЬНЫЕ ВОЗМОЖНОСТИ

- 5 программируемых зон.
- Совместим с любыми извещателями, подключаемыми к шлейфам типа: NO - нормально-разомкнутый, NC – нормально-замкнутый, EOL – с оконечным резистором или 2EOL – с двумя оконечными резисторами.
- 3 сигнальных выхода, со следующим назначением:
	- − один тревожный силовой выход OUT1 (защита 1,1 A);
	- − два программируемых выхода типа OC OUT2 и OUT3 (максимальный ток 50 мА), позволяют непосредственно управлять работой реле.
- Блок питания, эффективный ток 1,2 A, с защитой от перегрузок и короткого замыкания.
- 2 выхода питания извещателей и клавиатуры (защита 350 мА).
- Система автодозвона встроенный телефонный коммуникатор позволяющий:
	- − передавать информацию на станцию мониторинга по одному из двух номеров телефона;
	- − дистанционно программировать прибор с компьютера, оснащенного модемом.
- Встроенный порт RS-232 TTL (RJ разъем), позволяющий программировать ПКП непосредственно с компьютера.
- До 6 пользователей (6 паролей, в том числе один пароль администратора).
- Сервисный пароль, с помощью которого можно изменять параметры системы (конфигурацию ПКП) и вызвать некоторые функций пользователя.
- Обслуживание ПКП с помощью клавиатур, работающих независимо друг от друга и обеспечивающих:
	- − текущую индикацию состояния всех зон ПКП;
	- − возможность выбора между несколькими режимами охраны (полная охрана; тихая охрана; охрана с исключением (блокировкой) при отсутствии выхода с объекта);
	- − управление замками, освещением и другими устройствами;
	- − вызов тревоги: НАПАДЕНИЕ, ПОЖАР и ПОМОЩЬ;
	- − контроль сетевого и резервного питания.
- Электронные системы контроля за:
	- − состоянием аккумулятора с автоматическим отключением разряженного аккумулятора;
	- − состоянием предохранителей, кабельной проводки и наличием клавиатуры;
	- − наличием напряжения в телефонной линии.
- Энергонезависимая память на 255 последних событий.

• Энергонезависимая память всех установок и последнего состояния ПКП - восстановление последнего состояния ПКП перед обесточиванием.

# 3. ОПИСАНИЕ ПКП

## 3.1 ЗОНЫ

ПКП CA-5 имеет 5 зон, которые находятся на главной плате. К зонам ПКП можно подключить любые извещатели по схеме: NC, NO, EOL, 2EOL/NC, 2EOL/NO. Использование шлейфа типа 2EOL позволяет одновременно контролировать состояние извещателя и его тамперного шлейфа, при этом используя только одну пару проводов.

Зонам могут назначаться следующие функции:

- 0 ВХОД/ВЫХОД (контролирует вход пользователя на объект или его выход с объекта; по обнаружении входа включается механизм задержки тревоги из внутренних зон)
- 1 ЗАДЕРЖКА ВНУТРЕННЯЯ (при отсутствии входа на объект реагирует, как моментальная)
- 2 МОМЕНТАЛЬНАЯ (вызывает тревогу в режиме охраны сразу после нарушения)
- 3 СЧЕТЧИКОВАЯ (до 2 нарушений в течение времени наблюдения, которое определяет задержка на вход)
- 4 24Ч НАПАДЕНИЯ (круглосуточно на охране; позволяет подключать тревожные кнопки)
- 5 24Ч ПОЖАРНАЯ (круглосуточно на охране; вызывает пожарную тревогу)
- 6 24Ч САБОТАЖНАЯ (круглосуточно на охране)
- 7 ВКЛЮЧЕНИЕ / ВЫКЛЮЧЕНИЕ ОХРАНЫ, СБРОС ТРЕВОГИ (позволяет подключить комплект радиоуправления)
- 8 ПЕРИМЕТР (на охране с момента отсчета времени на выход)
- 9 ВХОД/ВЫХОД ФИНАЛЬНАЯ (по обнаружении конца нарушения данной зоны ПКП завершает отсчет времени на выход и переходит в режим охраны)

#### 10 - ЗАДЕРЖКА

Номер функции зоны соответствует числу, которое следует ввести с помощью сервисных функций FS26 – 30 для того, чтобы запрограммировать тип реакции зоны.

Время реакции каждой из зон можно запрограммировать от 0,016 сек. до 4,08 сек.  $(FS16 - 20)$ .

Для зон с функцией: 0, 1, 3, 9 и 10 могут быть запрограммированы индивидуальные задержки (функции FS31 – 35).

Для каждой зоны можно запрограммировать шесть кодов событий для отправки на станцию мониторинга (функции FS57, FS58, FS60, FS61, FS80 и FS81).

Зоны можно исключать селективно с помощью функции 4 пользователя, при этом исключение зон типа 24ч возможно только с помощью сервисного пароля.

Смотрите также: руководство Список установок, раздел "Зоны".

### 3.2 ВЫХОДЫ

CA-5 имеет 3 выхода сигнализации (OUT1, OUT2, OUT3) и 2 выхода питания (AUX и KPD).

Выход OUT1 (силовой, полимерный предохранитель 1,1 A) является специальным выходом сигнала тревоги, он предназначен для подключения акустического оповещателя. Выход имеет две клеммы: +OUT1 и –OUT1. Включение этого выхода происходит в результате замыкания клеммы –OUT1 на массу (основная поляризация выхода).

Клемма +OUT1 выполняет функцию выхода питания с предохранителем 1,1 A. ПКП контролирует состояние предохранителя и сигнализирует перегрузку выхода.

Включать выход OUT1 могут выбранные зоны ПКП (FS41 – 45). Выбор относится также и к другим выходам с функцией ТРЕВОГА ВТОРЖЕНИЯ.

Выходы OUT2 и OUT3 слаботочные (OC, до 50 мА) и программируемые, каждый из них может исполнять одну из нижеуказанных функций:

#### 0 – НЕ ИСПОЛЬЗУЕТСЯ

- 1 ТРЕВОГА ВТОРЖЕНИЯ (если время активизации выхода равно нулю, то работает до сброса, напр., оптическая сигнализация)
- 2 ТРЕВОГА В КЛАВИАТУРЕ
- 3 ИНДИКАТОР ГОТОВНОСТИ (активный, если нет нарушения зоны)
- 4 ИНДИКАТОР РЕЖИМА ОХРАНЫ
- 5 ИНДИКАТОР АВАРИИ ПИТАНИЯ AC, АККУМУЛЯТОРА или ТЕЛЕФОННОЙ ЛИНИИ
- 6 ИНДИКАТОР АВАРИИ AC (переменного напряжения)
- 7 ИНДИКАТОР АВАРИИ АККУМУЛЯТОРА
- 8 ИНДИКАТОР НЕИСПРАВНОСТИ ТЕЛЕФОННОЙ ЛИНИИ
- 9 GROUND START (сигнал продолжительностью 2 сек., появляющийся до "снятия трубки" прибором, требуемый некоторыми телефонными станциями)
- 10 ТЕЛЕФОННОЕ РЕЛЕ (стр. 17)
- 11 ПЕРЕКЛЮЧАТЕЛЬ МОНОСТАБИЛЬНЫЙ (управляющий выход, включаемый на определенное время функцией 7 пользователя)
- 12 ПЕРЕКЛЮЧАТЕЛЬ БИСТАБИЛЬНЫЙ (управляющий выход, переключаемый функцией 8 пользователя)
- 13 ПИТАНИЕ СО СБРОСОМ (выключаемый функцией 9 пользователя на время установленное, как период активности выхода – не менее 4 секунд)
- 14 ТРЕВОГА ПРИНУЖДЕНИЕ (сигнализирует выключение охраны или тревоги под принуждением с помощью соответствующего пароля "принуждение")
- 15 ПОДТВЕРЖДЕНИЕ МОНИТОРИНГА (активируется прибором на 3 секунды, после правильного завершения связи со станцией мониторинга)
- 16 ИНДИКАТОР ЧАСТИЧНОЙ ОХРАНЫ (активен, если включен режим охраны с исключением зон)

Номер функции выхода соответствует числу, которое следует запрограммировать с помощью сервисных функций FS48 и FS50, чтобы определить функцию выхода.

Выходы OUT2 и OUT3 в активном состоянии замыкают клемму на массу.

Существует возможность изменения способа работы выходов. Можно изменить поляризацию клемм - OUT1, а также OUT2 и OUT3 (FS84 опции 1, 2 и 3). При отмеченной опции: OUTn поляр. "-" (n – номер выхода) в неактивном состоянии клемма замкнута на массу, а в активном состоянии – отсоединена от массы.

Для выходов можно запрограммировать следующие параметры:

- − время тревоги (FS47) / время активизации выхода FS49 и FS51,
- − задержка тревоги вторжения (FS46, FS82 и FS83).

Выход OUT1 сигнализирует тревоги вторжения и пожара. Установщик может выбрать идентичный способ сигнализации как пожарной тревоги, так и тревоги вторжения (FS84 опция 4), однако задержка тревоги (если предусмотрена) будет относиться только к тревоге вторжения.

Установщик может включить на выходе OUT1 сигнализацию включения/выключения охраны и сброса тревоги (FS84 опция 5).

Выходы питания: извещателей (AUX) и клавиатуры (KPD) защищены общим полимерным предохранителем, ограничивающим величину тока, потребляемого внешними устройствами от блока питания, до 350 мА.

Все выходы защищены от индуктивных нагрузок и импульсных помех.

## 3.3 СВЕТОДИОДНАЯ КЛАВИАТУРА

В светодиодной клавиатуре основная информация о состоянии системы передается с помощью светодиодов (подробное описание тактики индикации приводится в РУКОВОДСТВЕ ПОЛЬЗОВАТЕЛЯ). Светодиодами индицируется состояние: зон, системы (охрана, тревога) и питания, а также аварии и режим программирования.

Способ работы клавиатуры определяется во время программирования ПКП (FS 6 – 8). Можно блокировать некоторые функции (напр.: вызова специальных тревог, быстрой постановки на охрану), а также определить какие звуковые сигналы генерирует клавиатура. Возможная сигнализация: отсчета времени на выход или вход, нарушения зоны с включенной опцией "гонг", а также тревоги.

Подсветка клавиш может быть постоянной или включаться автоматически при нажатии любой клавиши, как и при нарушении любой из зон во время охраны.

Клавиатура имеет индивидуальный тамперный (антисаботажный) контакт (TMP) типа NC, размыкаемый при вскрытии корпуса или отрыве от монтажной поверхности, который следует подключить к тамперному шлейфу системы. ПКП контролирует присутствие клавиатуры в системе через шину данных (контроль сигнала DTA).

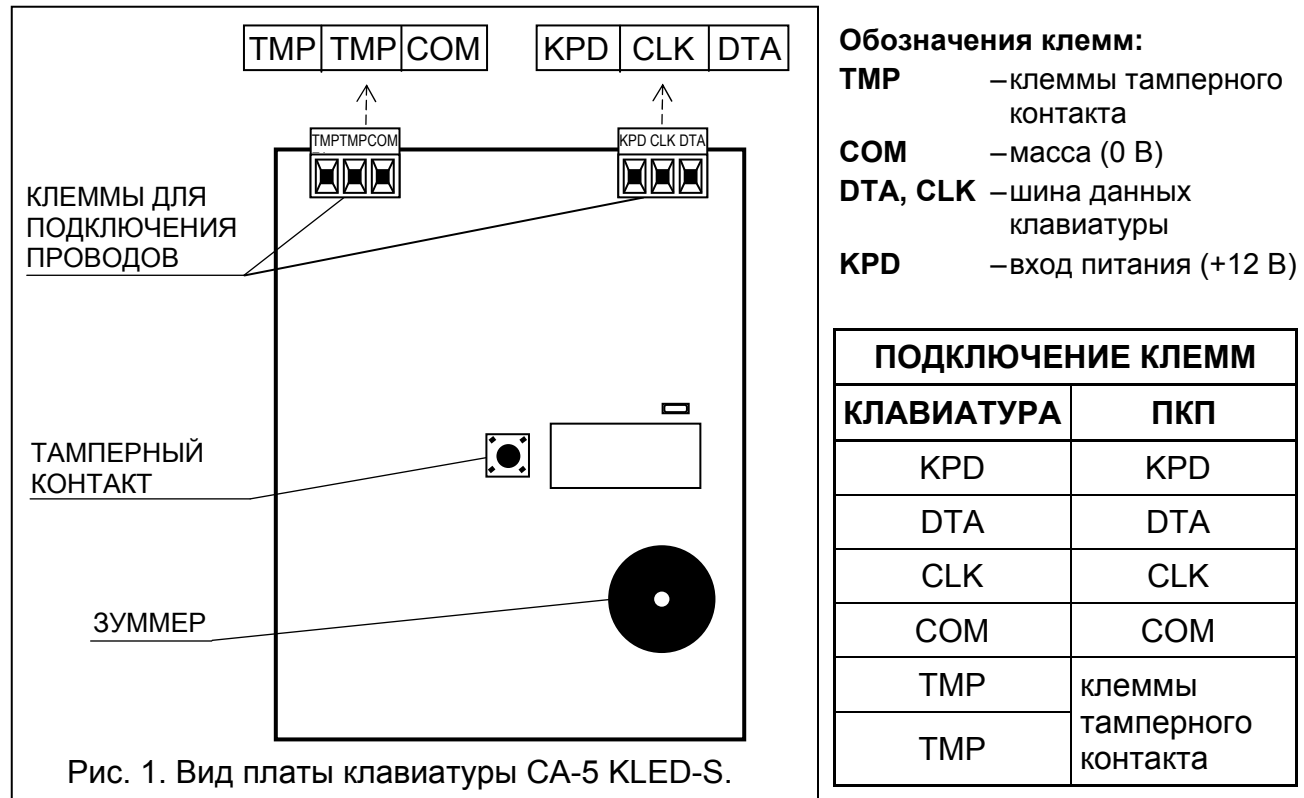

## 3.4 ЖКИ КЛАВИАТУРЫ

ЖКИ-клавиатура выполняет те же функции, что и светодиодная клавиатура. Дополнительно она дает возможность просмотра событий, такой просмотр невозможен с помощью светодиодной клавиатуры. Жидкокристаллический дисплей (2x16 знаков) обеспечивает пользователю или установщику удобный просмотр информации о системе охранной сигнализации. ЖКИ-клавиатуру можно соединять параллельно с клавиатурой LED или другими ЖКИ-клавиатурами. ЖКИ-клавиатуры выпускаются в двух версиях (CA-5 KLCD-L и CA-5 KLCD-S). Они отличаются друг от друга внешними размерами и габаритом дисплея.

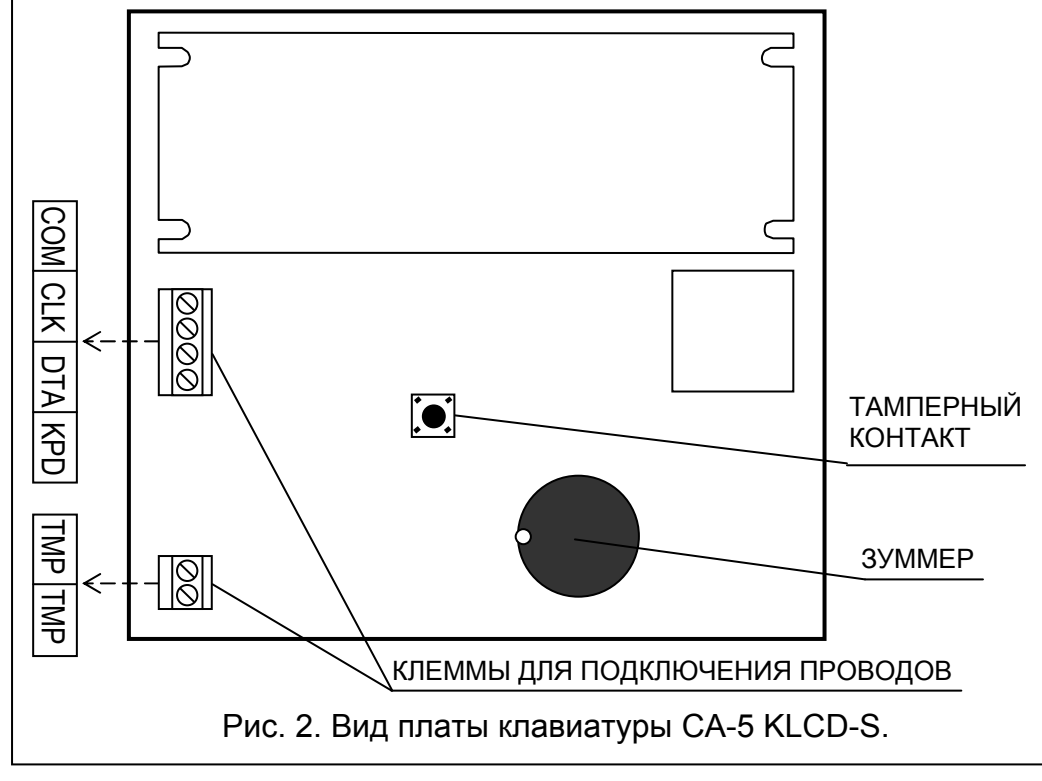

## 3.5 МОНИТОРИНГ

ПКП CA-5 позволяет передавать информацию о состоянии системы на один или на два номера телефона станции мониторинга в разных форматах передачи данных.

ПКП звонит по второму номеру телефона, если первый номер занят или станция не подтверждает приема кода. Независимо от того, с которым номером прибор установит соединение, на ПЦН (пульт центрального наблюдения) передается информация обо всех системных событиях.

Примечания: Если ПКП находится в режиме программирования из компьютера, то, для того чтобы осуществлять мониторинг, необходимо завершить связь с компьютером с помощью команды «Завершить связь» в меню «Соединение» программы DLOAD10.

Существует возможность передачи сообщений о событиях, касающихся включения/выключения охраны, состояния зон (тревоги, саботажа, исключения, отмены исключения), а также о системных событиях. Сообщения на станцию мониторинга могут передаваться в одном из 15-ти форматов (в том числе Contact ID).

Благодаря анализу коммутационных сигналов CA-5 осуществляет контроль за всем процессом установления связи с ПЦН, что позволяет значительно сократить время доставки сообщения на нагруженных телефонных линиях. Незамедлительно после обнаружения сигнала «занято» на телефонной линии цикл набора телефонного номера возобновляется. Благодаря этому, время, необходимое на установку связи прибора с ПЦН, намного короче, чем у других устройств, которые определенное время ожидают ответ станции и только потом возобновляют попытку установить связь повторно.

## 3.6 МОНИТОРИНГ – ПЕРСОНАЛЬНОЕ СООБЩЕНИЕ

В ПКП CA-5 функцию мониторинга можно использовать для телефонного сообщения o системных событиях (напр., о тревоге или отсутствии питания AC). В трубке телефона будут слышны короткие звуковые сигналы, характерные для передачи

данных на станцию мониторинга. Чтобы включить телефонное оповещение с помощью звуковых сигналов, следует запрограммировать ПКП следующим образом:

- 1. Войти в сервисный режим.
- 2 Вызвать функцию FS 76 и удалить все коды мониторинга.
- 3. С помощью функций FS 52 и FS 53 запрограммировать номера телефонов, на которые должна отправляться звуковая информация о событиях. Если первый номер занят, то ПКП набирает второй номер.
- 4. В функциях FS 54 и FS 55 выбрать формат передачи данных: "0 без сигнала рукопожатия (handshake)" ("13: Ademco Slow без подтверждений").
- 5. С помощью функции FS 56 запрограммировать любой четырехзначный идентификатор ПКП, напр., 1111.
- 6. Назначить коды событиям, o которых ПКП должен сообщать, напр., с помощью функции FS 57 запрограммировать коды для тревог из зон.
- 7. Включить мониторинг FS 10 опция 1.

#### 3.7 ДИСТАНЦИОННОЕ УПРАВЛЕНИЕ – DOWNLOADING

Для облегчения программирования в CA-5 предусмотрена функция DOWNLOADING, позволяющая программировать и управлять системой с помощью компьютера с установленной программой DLOAD10. Программировать ПКП можно прямо через порт RS-232 (сигналы в стандарте TTL) или модем (используя клеммы телефонной линии TIP и RING).

#### 3.7.1 МОДЕМ

Связь через модем может осуществляться в двух режимах: в дистанционном (через кабельную телефонную сеть) и в локальном режиме.

Локальный режим программирования доступен при подключении модема прямо, к соответственно поляризованным, телефонным клеммам TIP и RING ПКП (см.: Рис. 3). Телефонная линия должна быть отключена от ПКП.

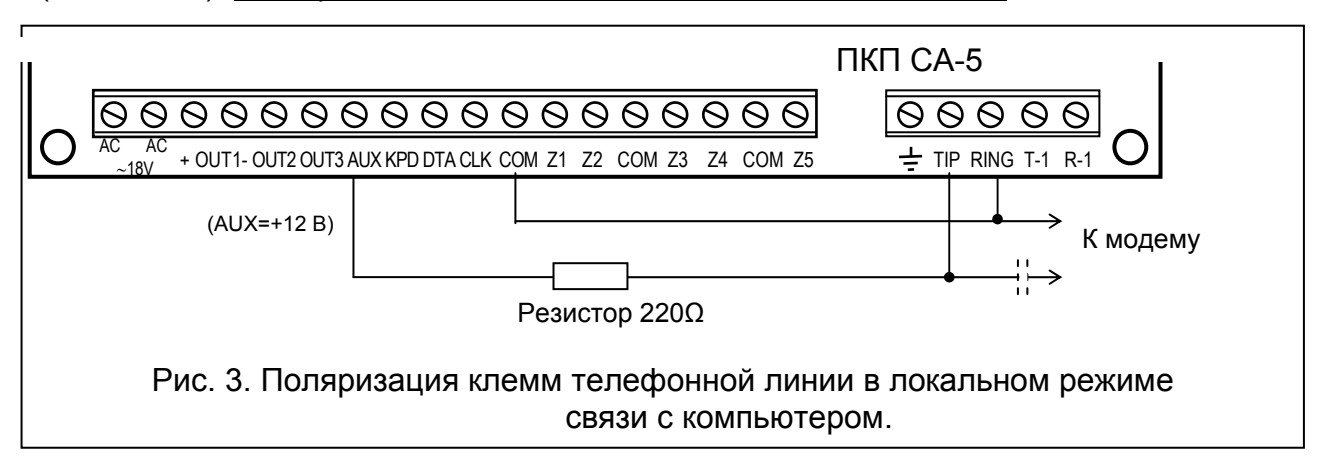

Примечание: Некоторые модемы требуют включения в цепь конденсатора (минимум 1 мкФ), отделяющего постоянное напряжение, поляризующее телефонный вход ПКП.

После инициализации модема в программе DLOAD10 (см. раздел ЗАПУСК ПКП) и после выбора из меню Соединение команды - Модем, затем команды Локальная связь с..., в ПКП следует запустить сервисную функцию FS 77. После установления связи необходимо считать данные ПКП, а затем приступить к чтению событий, программированию параметров и т.д.

Дистанционный режим программирования обусловлен установлением телефонного соединения между сервисным компьютером и ПКП. Инициализация связи по телефонной линии осуществляется в трех режимах:

- 1. Компьютер соединяется с ПКП, который после приема звонка обменивается с компьютером идентификаторами. В случае совпадения полученных и переданных идентификаторов, ПКП подтверждает прием команды дистанционного управления, разъединяется и повторно звонит по запрограммированному номеру. Перед повторным сеансом связи с компьютером, ПКП передает на станцию мониторинга информацию о начале программирования.
- 2. Компьютер соединяется с ПКП и после согласования идентификаторов, приступает немедленно к обмену данными. Этот упрощенный режим связи имеет место, в случае если в ПКП не запрограммирован телефонный номер компьютера. Передача информации на ПЦН наступает после завершения связи с компьютером.
- 3. Вызов связи со стороны ПКП администратором или сервисной службой при помощи функции 0. После вызова функции ПКП набирает телефонный номер компьютера, запрограммированный сервисной функцией FS 4, а по завершении программирования ПКП передает соответствующее сообщение на станцию мониторинга.

Можно также заблокировать инициализацию связи со стороны компьютера.

С целью ограничения телефонных расходов можно многократно приостанавливать передачу. В таком случае, при повторном соединении на ПЦН не поступает извещение о дистанционном управлении. Передача сообщения об окончании дистанционного программирования поступает на ПЦН лишь перед первым обратным звонком. Зато после получения команды о завершении сеанса связи, на станцию мониторинга передается сообщение о завершении дистанционного программирования. После приостановления связи со стороны компьютера, ПКП в течение 4-ех часов ожидает звонка от компьютера даже, если функции автоматического ответа на звонок компьютера заблокированы. Если связь не прекращается командой "завершение" только "приостановление", извещение о завершении связи записывается в память событий и передается на станцию через 4 часа.

#### Для установления связи с компьютером через модем следует:

- Запрограммировать в ПКП:
- − FS 2: идентификатор ПКП, благодаря которому программа опознает систему безопасности;
- − FS 3: идентификатор компьютера, благодаря которому ПКП опознает уполномоченный компьютер;
- − FS 4: номер телефона компьютера (не обязательно, но запрограммированный номер гарантирует большую защиту от несанкционированного доступа);
- − FS 5: количество звонков до ответа (если соединение инициирует компьютер);
- − FS 11 опция 1: если функция DWNL инициируется с внешнего компьютера (сервисного);
- Соответствующим образом (для дистанционного или локального программирования) подключить модем компьютера к ПКП;
- Запустить программу DLOAD10 и инициализировать модем;
- Запрограммировать идентификаторы соединения ПКП и компьютера, опции и количество звонков так, чтобы установки записанные в ПКП соответствовали данным в компьютере.

## 3.7.2 ПОРТ RS-232

Для программирования ПКП через последовательный порт RS применяется специальный кабель. Для того чтобы начать программирование в программе  $DLOAD10$  из меню Соединение следует выбрать команду  $\rightarrow$  Локальная связь с..., и далее – соответствующий тип ПКП ( $\rightarrow$ CA5 - RS-232(TTL)). В ПКП необходимо запустить сервисную функцию FS 78. Требуется соответствие идентификаторов ПКП и компьютера (FS 2 и FS 3), запрограммированных в ПКП и в опциях программы DLOAD10.

# 4. УСТАНОВКА ПКП

## 4.1 ОПИСАНИЕ ГЛАВНОЙ ПЛАТЫ

Плата содержит электронные компоненты чувствительные к электростатическим разрядам. До монтажа следует снять электростатические разряды, а в ходе монтажа избегать касания руками деталей на плате ПКП.

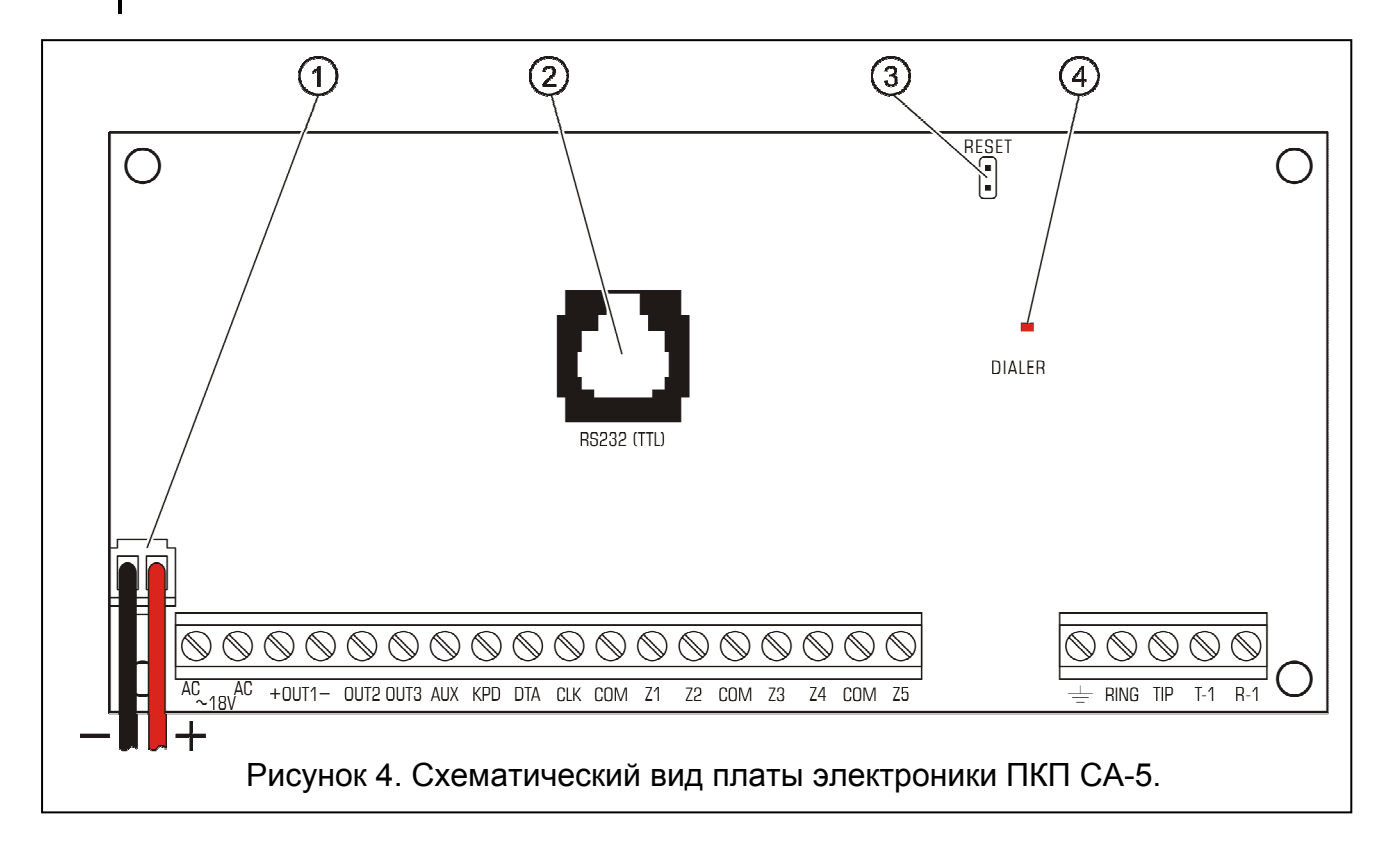

Пояснения к рис. 4:

- 1. Провода аварийного питания красный подключается к плюсовой клемме аккумулятора, а черный – к минусовой. Цепь аккумулятора защищается полимерным предохранителем 2,5 A.
- 2. RJ разъем для подключения порта RS-232 ПКП к COM порту компьютера порт RS-232 TTL служит для настройки системы безопасности из компьютера. ПКП передает и получает сигналы в стандарте TTL (0 В, +5 В), поэтому для подключения портов ПКП и компьютера следует использовать специальный кабель производства SATEL. В кабеле встроен преобразователь этого сигнала в сигнал соответствующий стандартному порту RS-232 в компьютере (-12 В, +12 В). Данные могут передаваться через кабель в двух направлениях. Для программирования используйте кабель из комплекта DB9FC/RJ-KPL.

#### Примечания:

- Порт RS-232 используется только во время программирования ПКП. Не рекомендуется оставлять подключенный кабель постоянно.
- Запрещается замыкать штырьки и прикасаться к ним пальцами.
- Перед подключением кабеля установщик должен предварительно снять электростатический заряд, например, прикасаясь верхней частью ладони к заземленному устройству (кран, радиатор и т.п.).
- Рекомендуется подключить кабель в первую очередь к порту ПКП, и только после этого к порту компьютера.
- 3. Штырьки JP1 "RESET" дают возможность входа в сервисный режим без ввода сервисного пароля. Данная функция может быть заблокирована установщиком (см.: функцию FS 9, опция 1).
- 4. Светодиод DIALER светится во время сеанса связи с ПКП и мигает во время импульсного набора телефонного номера.

Рядом со светодиодом расположен регулируемый резистор. Его настройка <u>не должна изменяться</u>, так как любое изменение приводит к нарушению режима работы телефонного коммуникатора (исключает возможность набора номера в системе DTMF и мониторинга в форматах "Ademco Ex" и "Contact ID").

#### КЛЕММЫ:

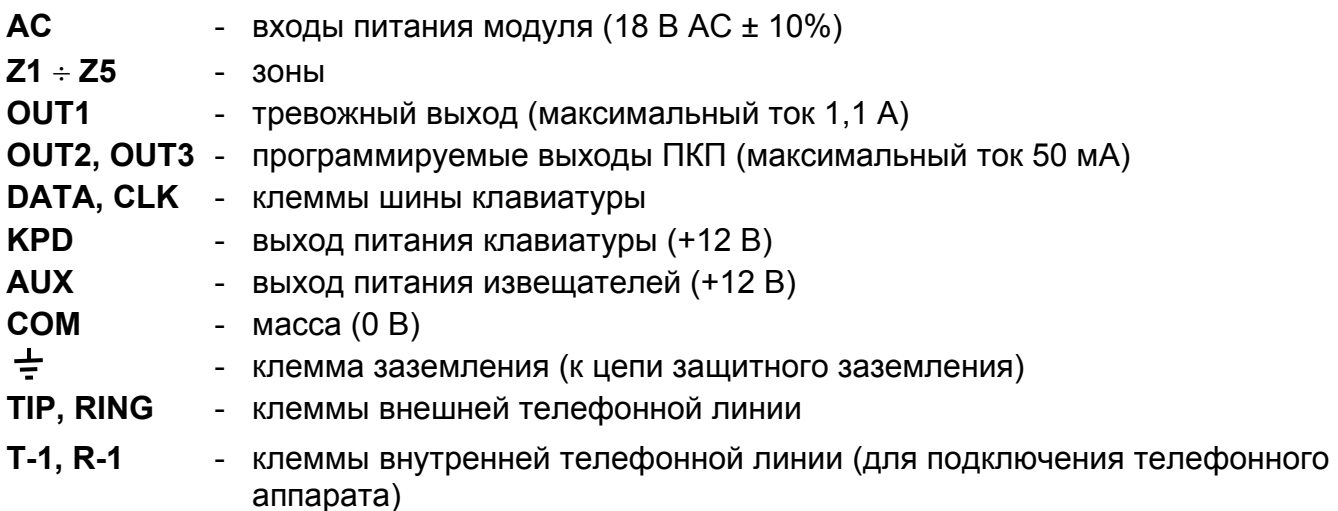

Клеммы AC предназначены для подключения переменного напряжения питания от сетевого трансформатора. Блок питания рассчитан на питание переменным током напряжением 18 В AC ± 10%. ПКП снабжен современным высоконадежным блоком питания с высоким КПД. Однако сохранение полной работоспособности блока питания обусловливается тем, что при максимальной нагрузке ПКП входное напряжение трансформатора не уменьшится ниже 16 В AC.

Блок питания ПКП (эффективный ток 1,2 A) имеет:

- систему стабилизации напряжения (стабилизированное напряжение блока питания ПКП составляет 13,6 – 13,8 В и устанавливается в ходе производственного процесса – нельзя его изменять);
- систему контроля за состоянием зарядки аккумулятора с возможностью отключения разряженного аккумулятора – во время тестирования процессор снижает напряжение блока питания до ок. 10,5 В, а потребители питаются от аккумулятора. Тестирование проводится каждые 4 минуты и длится несколько секунд. При падении напряжения на аккумуляторе ниже 11 В ПКП формируется сообщение об аварийном

состоянии, а при падении напряжения ниже 9,5 В процессор ПКП отключит аккумулятор для защиты от полного разряда и повреждения.

Необходимо избегать перегрузки блока питания системы сигнализации. Целесообразно составить баланс нагрузки блока питания. Сумма токов, потребляемых всеми приемниками (извещатели, клавиатуры), и тока зарядки аккумулятора не должна превышать максимального тока нагрузки блока питания. В случае более высокой потребности в электроэнергии необходимо применить дополнительный блок питания для питания части устройств-потребителей (напр., APS-15, APS-30 производства SATEL). В Таблице 1 (в конце руководства) приводится пример расчета баланса токов, потребляемых системой безопасности и пример выбора аккумулятора.

К плате CA-5 можно подключить заземляющий провод. Клемма заземляющего провода обозначена символом:  $\pm$ . Запрещается подключать к клемме заземления "нулевой провод" цепи сетевого электропитания АС 230 В. При отсутствии на объекте отдельной цепи защитного заземления, клемму заземления необходимо оставить неподключенной.

Для того чтобы обеспечить возможность подключения ПКП перед остальными устройствами (телефон, факс, пр.), телефонную линию необходимо подключить четырехжильным кабелем.

Передача телефонных сигналов и сигналов системы безопасности, не должна осуществляться по одному многожильному кабелю. Такая ситуация создает опасность повреждения системы в случае пробоя высокого напряжения от телефонной линии.

ПКП CA-5 рекомендуется устанавливать в закрытых помещениях в условиях нормальной влажности воздуха. ПКП может быть установлен в корпусе CA-6 OBU

(корпус с трансформатором, рассчитанный на совместную работы с блоком питания ПКП), который позволяет использовать аккумулятор емкостью 7 Ач. Перед установкой корпуса необходимо установить в нужные отверстия пластиковые шпильки крепления платы. В случае если шпильки частично выходят из корпуса необходимо слегка разогнуть боковые зажимы, блокирующие шпильки в корпусе (Рис. 5) и при установке шпильки в отверстие сильно прижать центральную часть ее головки, так чтобы заблокировать ее в отверстии корпуса. Рекомендуется убедиться, что нажатие на шпильку не вызывает ее перемещения. При креплении корпуса к поверхности требуется соблюдать особую осторожность во избежание случайного повреждения проводов, проходящих через отверстие в задней стенке.

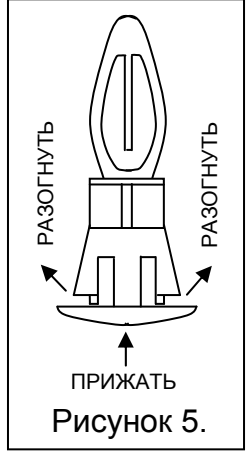

После закрепления корпуса можно установить плату ПКП и приступить к выполнению соединений.

### 4.2 ПОДКЛЮЧЕНИЕ ПИТАНИЯ

ПКП должен быть подключен к электросети постоянно. Поэтому, прежде чем приступить к выполнению кабельной разводки необходимо тщательно ознакомиться с электросхемой объекта. Для питания ПКП следует выбрать цепь, находящуюся постоянно под напряжением и защитить ее соответствующим предохранителем.

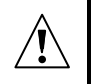

ПКП питается от сети переменного тока напряжением 230 В. Несоблюдение требуемой осторожности при выполнении соединений или неправильное подключение могут стать причиной поражения электрическим током и быть опасными для жизни, поэтому все действия по подключению ПКП

необходимо выполнять с особой осторожностью. При установке и подключении ПКП провод электропитания от сети должен обязательно находиться в обесточенном состоянии!

Описание электрических соединений для корпуса CA-6 OBU.

Блок питания переменного напряжения застроен в пластмассовый корпус и полностью изолирован от металлического корпуса.

- Провода, подводящие переменное напряжение 230 В, подключите к клеммам трансформатора, обозначенным "AC 230 V".
- Провода выхода напряжения с вторичной обмотки трансформатора подключите к клеммам с символом AC "~18 V" на основной плате прибора.
- Провод защитного заземления подключите к клеммной колодке, расположенной рядом с трансформатором и обозначенной символом  $\left(\frac{1}{2}\right)$ . Данную цепь следует также соединить с клеммой заземления ПКП.

#### ПРОЦЕДУРА ВКЛЮЧЕНИЯ ПИТАНИЯ ПКП

- 1. Подключить провода аварийного питания к соответствующим клеммам аккумулятора (красный – к плюсу, черный – к минусу). ПКП не начнет работать сразу при подключении аккумулятора (без сетевого питания), но будет продолжать работу в случае пропадания напряжения ~230 В.
- 2. Включить сетевое напряжение ~230 В происходит запуск ПКП.

Вышеназванная последовательность подключения ПКП к источникам питания (сначала к аккумулятору, затем к электросети 230 В) обеспечивает правильную работу блока питания и систем электронной защиты ПКП, благодаря которым исключается опасность повреждения элементов системы безопасности в результате монтажных неполадок.

#### ВНИМАНИЕ:

- Запрещается включать электропитание ПКП перед выполнением всех остальных соединений.
- В случае если необходимо полностью отключить питание ПКП, следует отсоединить по очереди сеть и аккумулятор. При повторном включении питания следует соблюдать вышеуказанную очередность (т.е. сначала аккумулятор, а затем переменное напряжение 230 В).

Так как ПКП не имеет выключателя, обеспечивающего возможность отключения сетевого питания, требуется передать владельцу системы безопасности либо ее пользователю информацию о способе отключения ПКП от сети (напр., указывая предохранитель защиты цепи питания ПКП).

#### 4.3 ПОДКЛЮЧЕНИЕ КЛАВИАТУРЫ

CA-5 работает с ЖКИ и со светодиодными клавиатурами производства SATEL.

Примечание: ПКП версии 2.10 поддерживает: ЖКИ клавиатуры с программой версии 1.08 или более поздней, а также клавиатуры CA-5 KLED-S версии 1.1 или более поздней.

Клавиатуру подключается к клеммам COM, +KPD, DATA, CLK ПКП четырехжильным кабелем. Рекомендуется применять простой неэкранированный кабель 8x0,5 мм<sup>2</sup> (не используйте витую пару). При использовании этого провода, длина кабеля не может превышать 200 м. Для подключения клавиатур следует применять неэкранированный кабель.

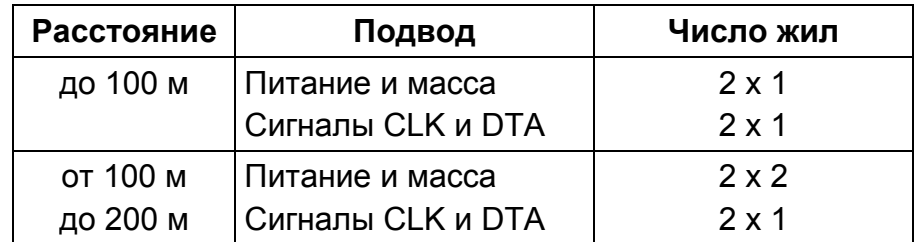

Можно подключить параллельно несколько дополнительных клавиатур. Каждую клавиатуру следует подключать отдельным кабелем, благодаря чему переход в режим программирования (сервисный или пользователя) с любой клавиатуры вызовет блокировку остальных клавиатур.

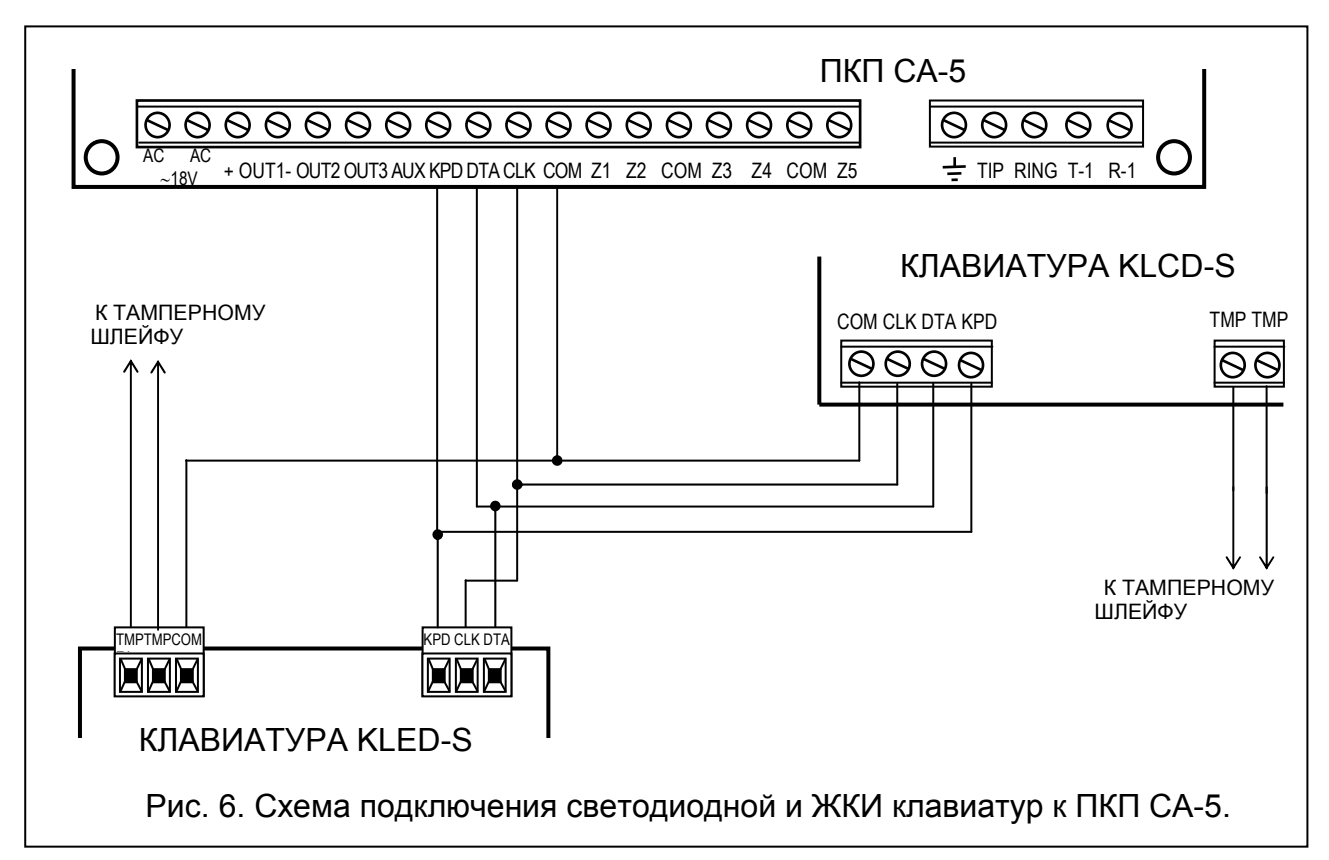

Тамперный контакт (NC) клавиатуры следует подключить к тамперному шлейфу системы. В случае параллельного подключения двух клавиатур, их тамперные контакты (TMP) должны быть соединены последовательно, а все остальные провода клавиатуры – параллельно.

ВНИМАНИЕ: Если в системе одна из зон запрограммирована как 24ч саботаж и она используется для защиты от саботажа элементов системы, создавая таким образом тамперный шлейф, то нарушение такой зоны не вызывает тревоги, если ПКП находится в сервисном режиме. Тревога после выхода ПКП из сервисного режима может означать нарушение тамперного шлейфа (размыкание какого-нибудь контакта).

### 4.4 ПОДКЛЮЧЕНИЕ ИЗВЕЩАТЕЛЕЙ

Подключенный к зоне шлейф типа EOL требует оконечного резистора 2,2 кОм. В случае шлейфа 2EOL необходимые два оконечных резистора 1,1 кОм каждый. Использование шлейфов с контролем сопротивления (2EOL) позволяет одновременно наблюдать за состоянием извещателя и тамперного контакта (см.: Рис. 10).

Извещатели NO и NC подключенные шлейфом с двумя оконечными резисторами (2EOL) подключаются идентично, необходимо лишь правильно запрограммировать

в ПКП тип извещателя, который подключается к данной зоне (2EOL/NO или 2EOL/NC). Такая же ситуация имеет место в случае извещателей без резистора.

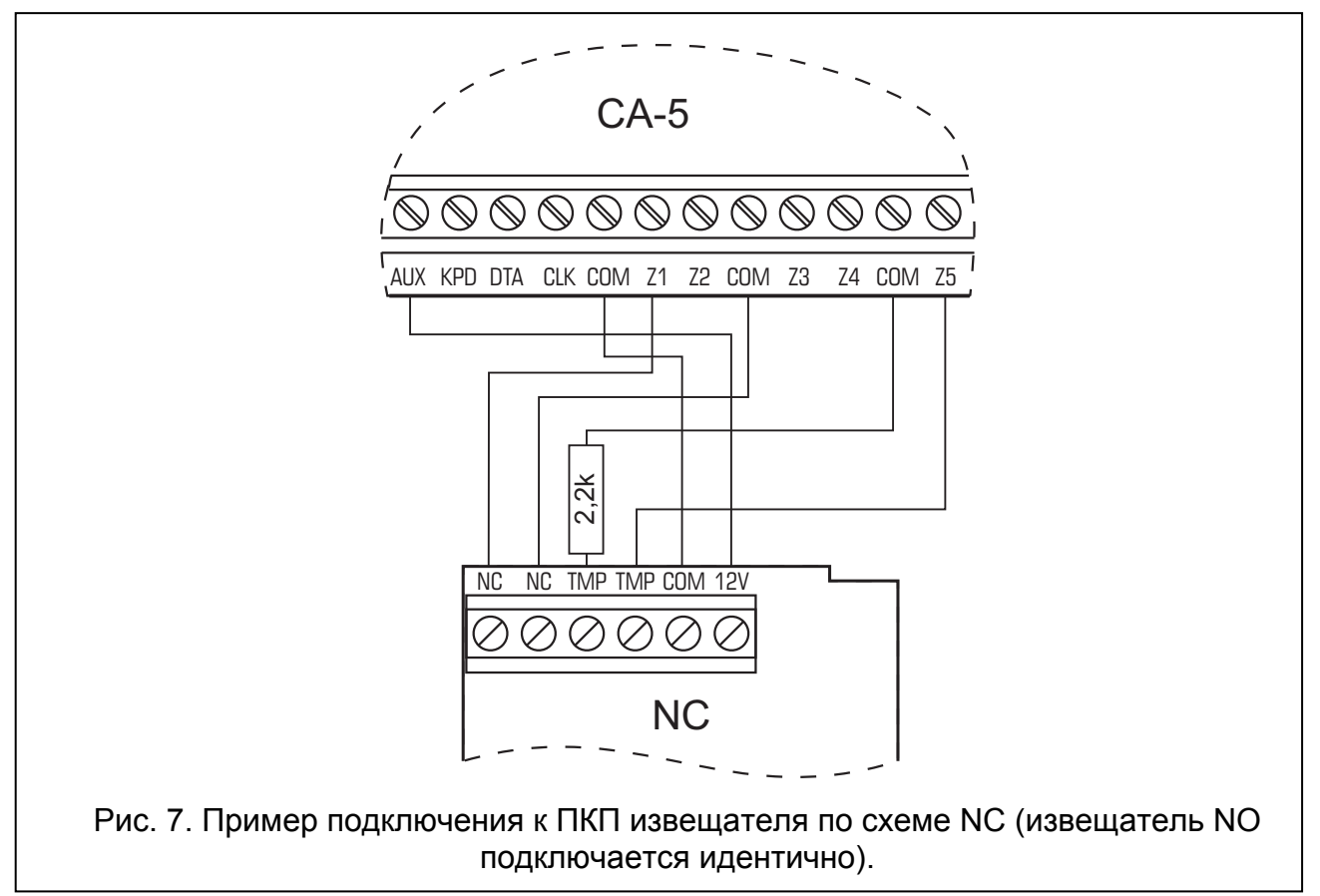

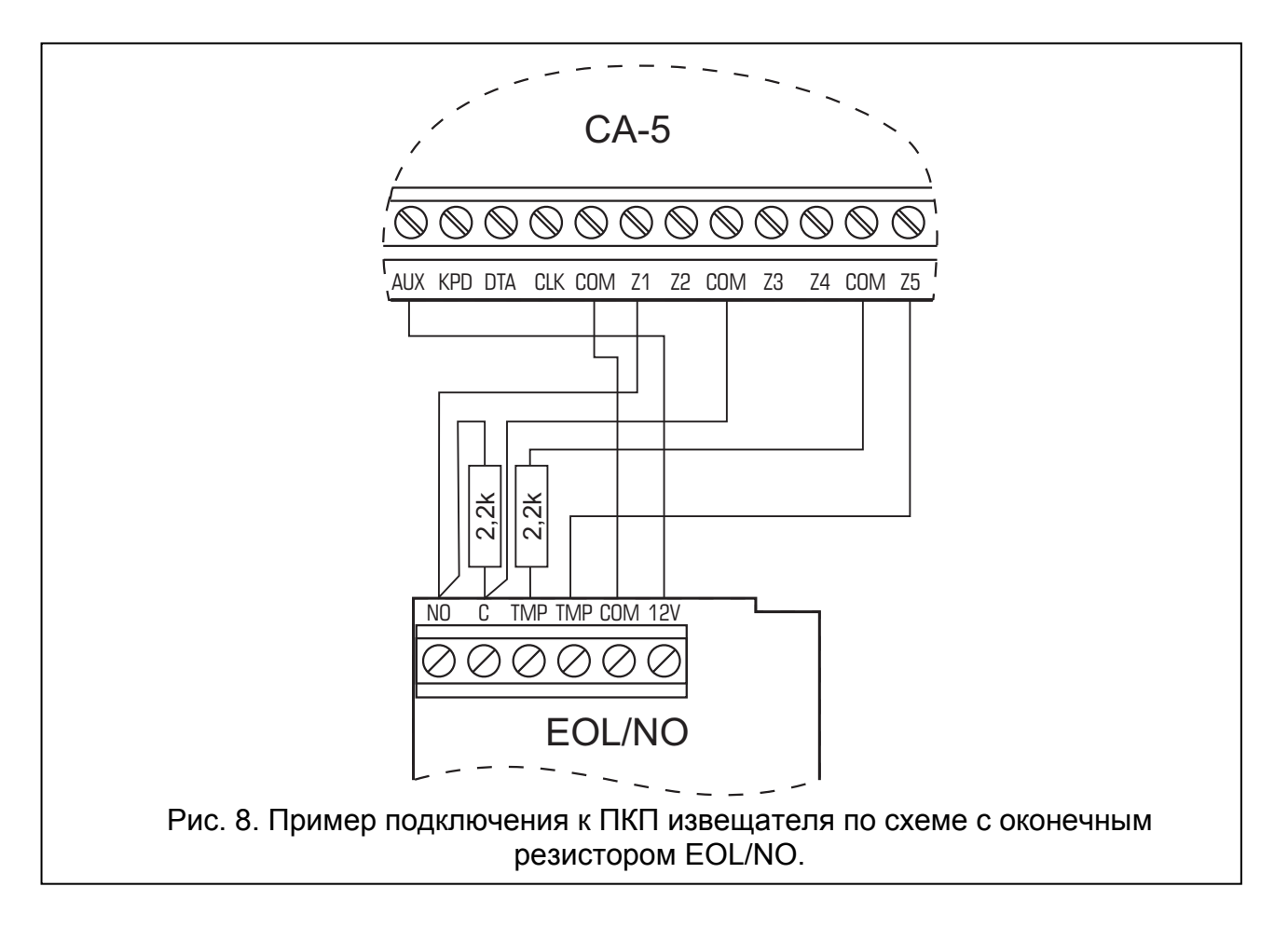

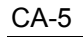

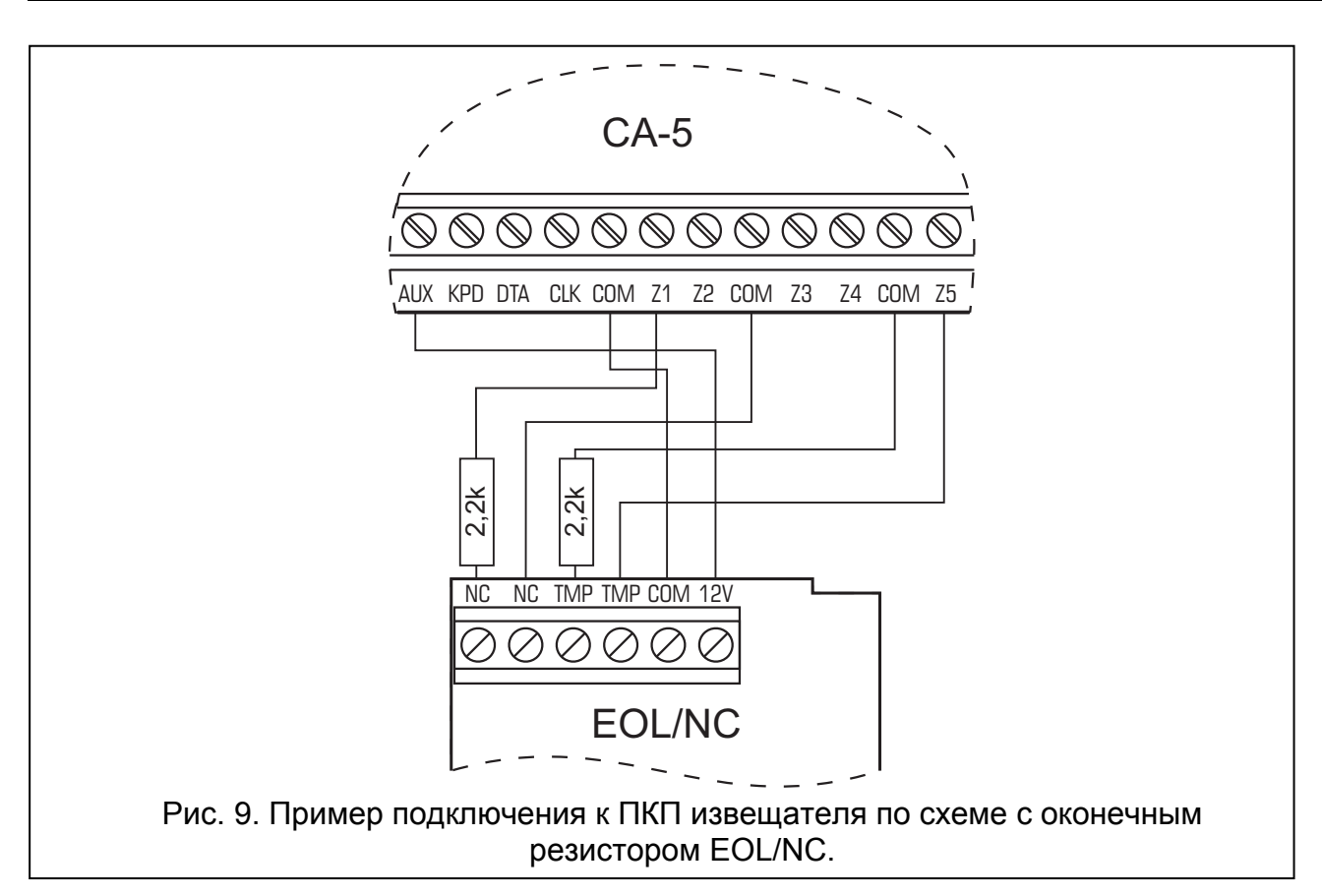

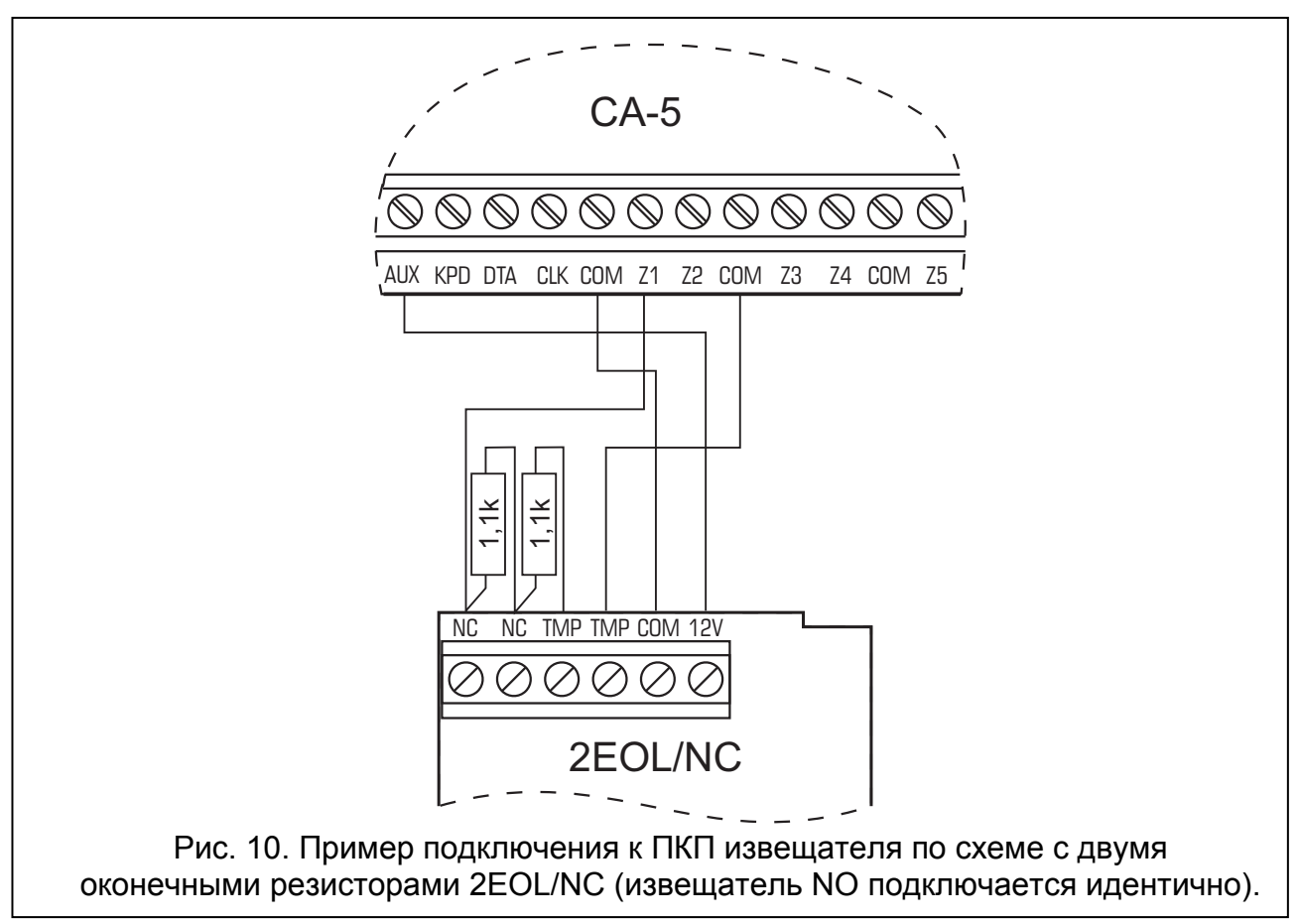

Для питания извещателей следует использовать выход AUX. Разделение массы питания извещателя и зоны позволяет исключить отрицательное влияние активного сопротивления проводов. При предположении, что к проводу подключенный лишь один

извещатель, а длина электропровода сравнительно небольшая, электропроводку допускается упростить, используя один общий провод 0 В для питания и сигнализации нарушения извещателя.

#### Примечания к примерам подключения извещателей:

- К тамперному шлейфу системы необходимо подключить также тамперные контакты клавиатур, извещателей, корпуса ПКП и т.д.
- В примерах на рисунках 7, 8 и 9 принято, что зона 5 это саботажная линия (по умолчанию: 24Ч САБОТАЖНАЯ, тип шлейфа EOL), тамперный контакт корпуса типа NC.

### 4.5 ПОДКЛЮЧЕНИЕ ОПОВЕЩАТЕЛЕЙ

В условиях применения оповещателей, генерирующих тревожный сигнал после подвода напряжения, "+питания" оповещателя следует подключить к клемме +OUT ПКП, а "массу" оповещателя – к клемме –OUT1 прибора. Таким образом можно подключить один независимый оповещатель.

В случае использования оповещателей со встроенным собственным аккумулятором, выход +OUT1 следует использовать для подключения питания оповещателей, массу оповещателей подключить к клемме COM, а выход –OUT1 и слаботочные выходы OUT2 и/или OUT3 использовать для вывода тревожных сигналов.

Включение оповещателей может быть вызвано замыканием входа на массу или отсоединением от массы (обратная поляризация выхода ПКП – FS 84).

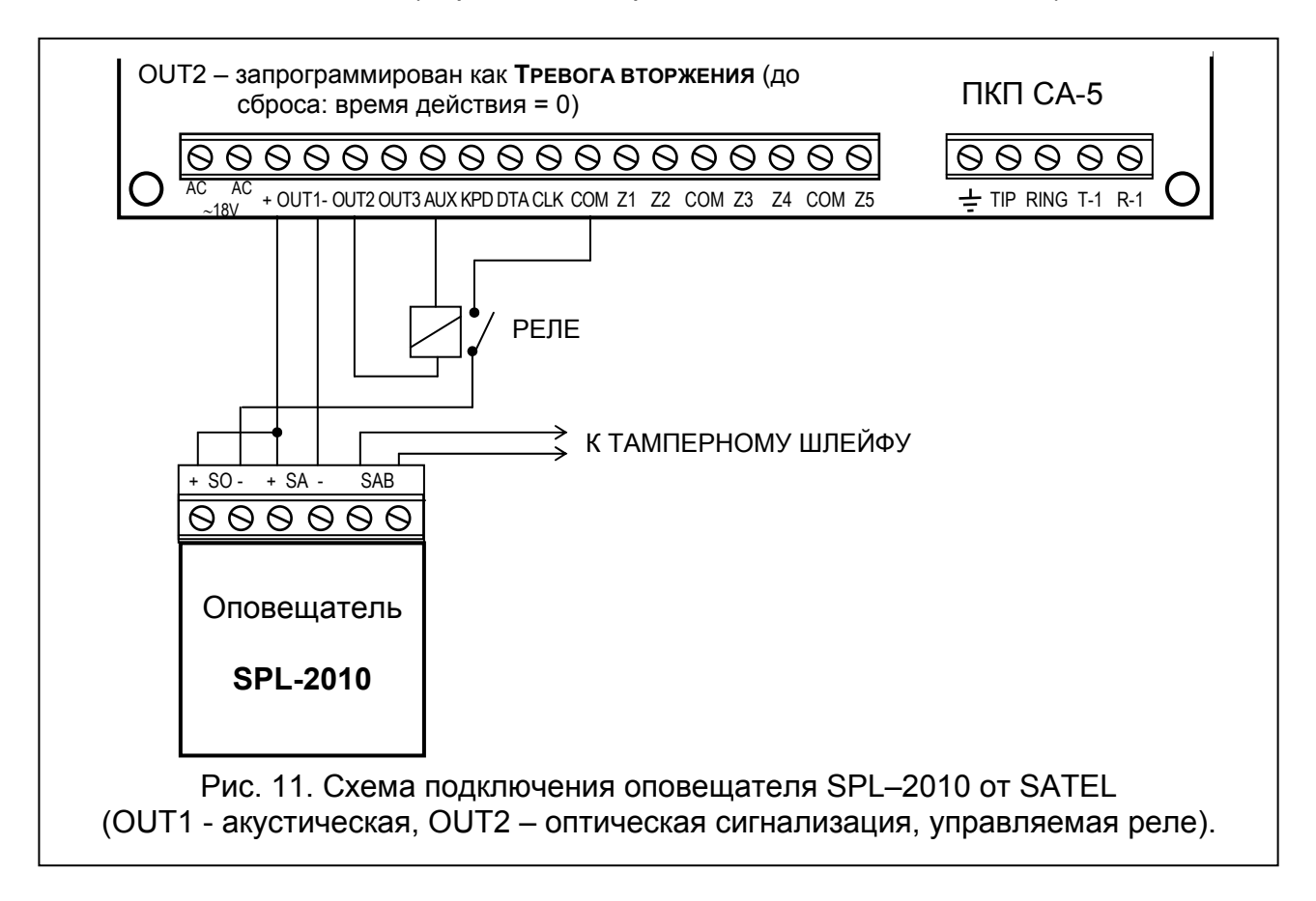

Выходы OUT2 и OUT3 могут использоваться для управления реле, включающими любые оповещатели или другие устройства. Реле допускается подключать непосредственно к выходам согласно Рис. 11, на котором представлен способ подключения оптического оповещателя SPL-2010. Токовая нагрузка на эти выходы не может превышать 50 мА.

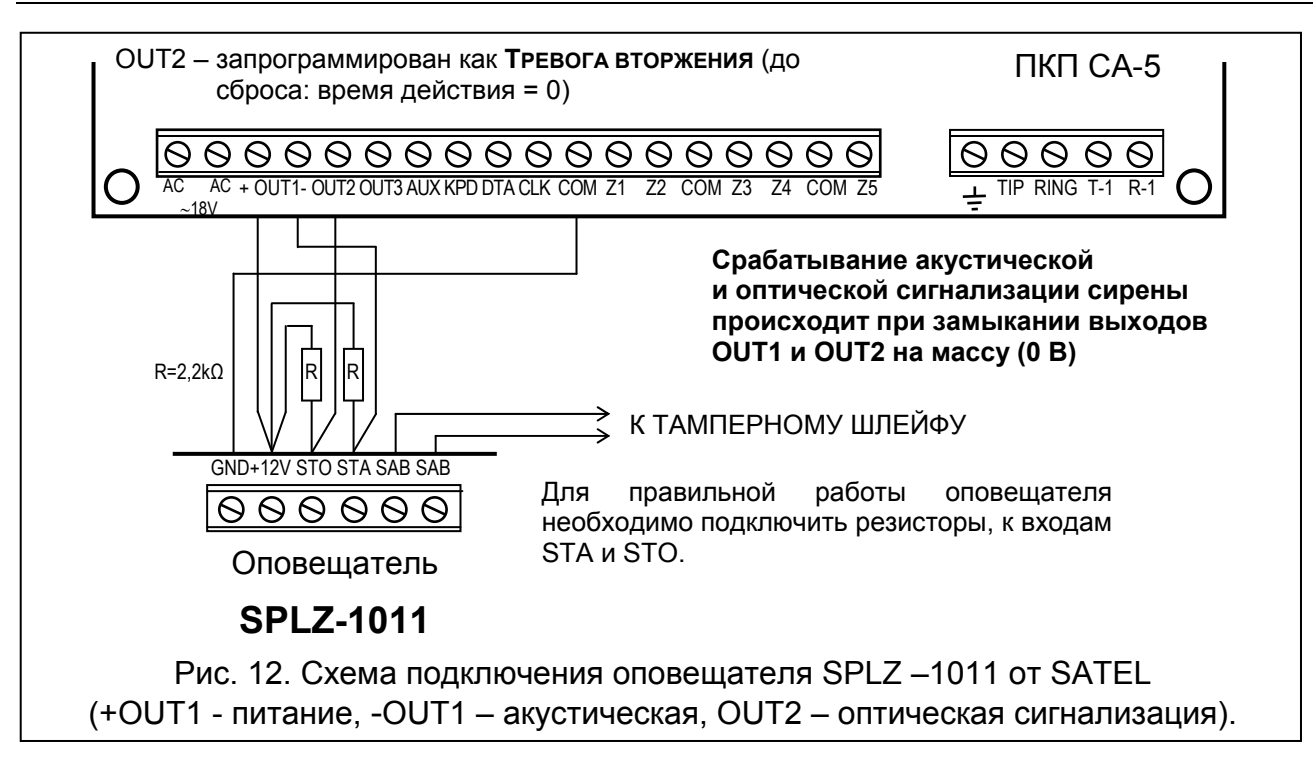

### 4.6 ПОДКЛЮЧЕНИЕ ТЕЛЕФОННОЙ ЛИНИИ

Если в системе сигнализации используется телефонный коммуникатор прибора (мониторинг, оповещение или дистанционное программирование), то ПКП необходимо подключить к абонентской телефонной сети. Телефонную линию подключается к клеммам, находящимся в правом верхнем углу платы ПКП. Для обеспечения правильного процесса передачи сообщений ПКП необходимо подключить непосредственно к телефонной линии (клеммы: TIP, RING). Все остальные устройства (телефон, телефакс и пр.) подключаются за прибором к клеммам обозначенным символами: T-1, R-1. Такое подключение обеспечивает ПКП полный перехват телефонной линии на время телефонирования и исключает возможность заблокировать передачу сообщения в результате поднятия трубки на параллельном аппарате. Кроме того, подключенные за ПКП телефонные аппараты не сигнализируют, что ПКП набирает номер.

ПКП взаимодействует только с аналоговыми абонентскими линиями. Подключение телефонного шлейфа непосредственно к цифровым сетям (напр., ISDN) приводит к повреждению устройства.

Установщик обязан уведомить пользователя о способе подключения ПКП к телефонной сети.

#### 4.6.1 РЕЛЕ ТЕЛЕФОННОЙ ЛИНИИ

В ПКП предусмотрена функция реле телефонной линии, которая повышает надежность мониторинга. Для этой цели предназначен выход с функцией 10 РЕЛЕ ТЕЛЕФОННОЙ ЛИНИИ. Если на объекте две телефонные линии, то этот выход может непосредственно управлять реле, переключающим телефонную линию, подключенную к клеммам TIP и RING. Активация выхода происходит в случае проблем с передачей кода по двум номерам телефона ПЦН.

Функция работает следующим образом:

• ПКП набирает первый номер телефона станции мониторинга для передачи кода события. Если ПКП не соединится со станцией мониторинга по первому номеру - набирает второй.

- При невозможности соединиться с ПЦН по второму номеру телефона ПКП переключает телефонную линию и повторяет попытку установить связь по первому номеру, если все-таки не может установить соединение, то набирает повторно второй номер.
- Если станция мониторинга все-таки не получит кода события, то ПКП возвращается к первой телефонной линии (выключает выход с функцией 10) и повторяет заново весь цикл набора номеров станции мониторинга.

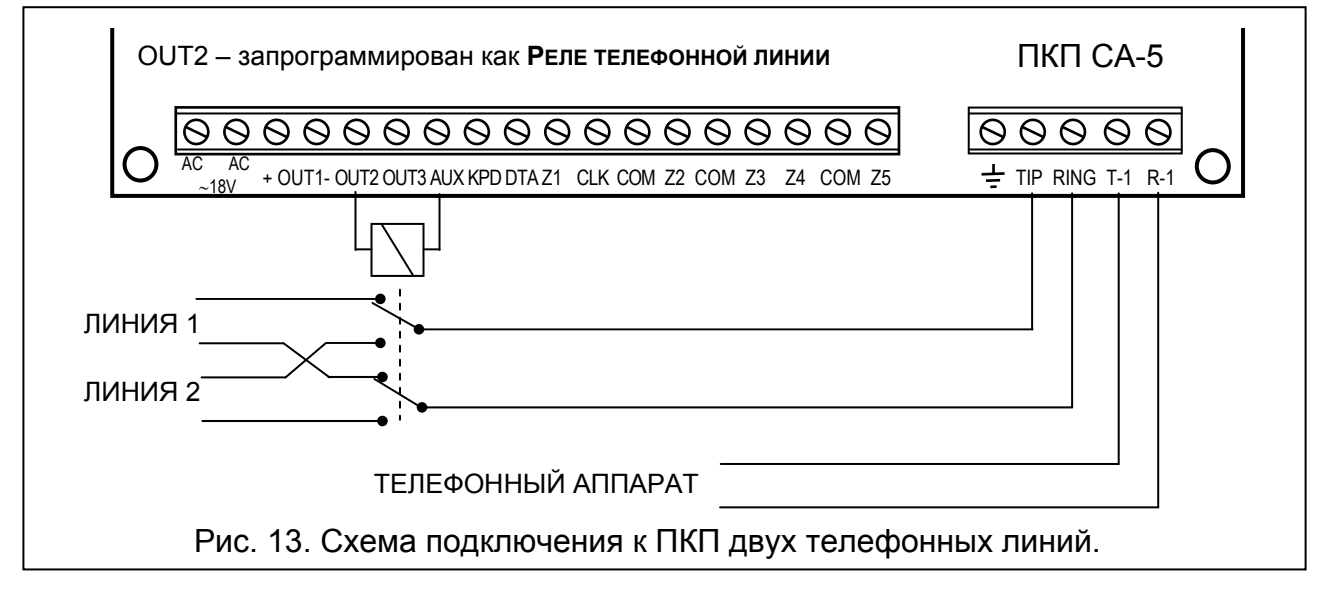

# 5. ЗАПУСК ПКП

После выполнения всех электросоединений и проверки их правильности можно приступить к запуску системы Рекомендуется начинать работу с отключенными оповещателями. Их можно подключить по завершении программирования системы безопасности.

После включения напряжения питания клавиатура подтверждает готовность ПКП к работе путем выдачи четырех коротких звуковых сигналов и одного длинного. Если после включения питания ПКП включится тревога (светодиод [ТРЕВОГА] включен, а клавиатура генерирует звуковой сигнал), то это означает, чаще всего, тревогу саботажа, вызванную несоответствием заводских установок и параметров подключенных извещателей. В таком случае следует произвести сброс тревоги с помощью главного пароля [1][2][3][4]), подтвержденного нажатием клавиши [#]. После этого следует ввести сервисный пароль.

Затем следует назвать заводской сервисный пароль [1][2][3][4][5] и подтвердить его клавишей [#], после этого ПКП переходит в сервисный режим, включится светодиод [ПРОГРАММИРОВАНИЕ], а клавиатура начнет генерировать каждые 3 сек. короткие звуковые сигналы. В данный момент можно перейти к программированию ПКП.

Перечень сервисных функций и описание способа ввода и смены параметров системы с помощью клавиатуры приводятся в отдельном руководстве – СПИСОК УСТАНОВОК.

Если сервисный пароль неизвестен (например, вследствие его изменения) необходимо выполнить процедуру перехода в сервисный режим "со штырей". Процедура описывается вместе с сервисными функциями в СПИСКЕ УСТАНОВОК.

Примечание: Одновременное мигание всех светодиодов и генерирование клавиатурой звуковых сигналов свидетельствует о неправильном подключении (отсутствие связи с ПКП) – Вы должны проверить все кабельные соединения.

Невозможность выполнения вышеуказанной процедуры означает, что в ПКП была предварительно запрограммирована блокировка перехода в сервисный режим "со штырей". В таком случае Вы должны выполнить другую процедуру, которая снимает блокировку ПКП и восстанавливает заводские установки – см. описание сервисной функции FS 9 в СПИСКЕ УСТАНОВОК.

Завершив процедуру, следует выйти из сервисного режима функцией FS 0 и повторно произвести вызов сервисного режима, на этот раз с клавиатуры, называя заводской пароль [1][2][3][4][5] и нажимая клавишу [#].

Повторный переход ПКП в сервисный режим означает его готовность к работе и возможность программирования всех необходимых параметров.

Наличие проблем при переходе в сервисный режим "со штырей" свидетельствует о неправильном выполнении вышеописанной процедуры.

#### 5.1 ПРОГРАММА DLOAD10

Поставляемая в комплекте с ПКП программа DLOAD10, служит для программирования из компьютера: приборов CA-5, CA-6 и CA-10, комплектов радиоуправления RX-2K, RX-4K и RE-4K, модуля GSM-4, а также контроллера беспроводной связи ACU-100. Программа обеспечивает возможность создания документации систем сигнализации, базы данных для различных конфигураций ("образцов", облегчающих программирование новых систем) и списков событий для каждой системы сигнализации отдельно, а также дистанционного управления ПКП аналогичного управлению с помощью клавиатур.

Программа предназначена для компьютеров совместимых с IBM PC/AT. Она работает в любой аппаратной конфигурации компьютера, в операционной среде WINDOWS (9x/ME/2000/XP). Рекомендуется загрузить программу на жесткий диск компьютера.

Связь ПКП с компьютером осуществляется через порт RS-232 (TTL) или по телефонной линии. Для осуществления телефонной связи с ПКП программа использует модем, подключаемый к одному из COM портов (внешнему или внутреннему), соответствующий стандарту HAYES "AT Command". Связь с ПКП возможна в стандарте BELL 103 (со скоростью 300 Bps). Поскольку ПКП передает данные лишь со скоростью 300 бодов, модем должен обеспечить возможность работы именно с такой скоростью.

Обычно модем требует соответствующей конфигурации – блокировки функции установления стандарта передачи и обеспечения работы со скоростью 300 Bps.

Установка программы DLOAD10 заключается в запуске программы setup.exe, находящейся на CD диске, прилагаемом к ПКП. После загрузки программы следует произвести ее запуск. Доступ к программе защищается паролем. После установки пароль имеет заводской вид: 1234 и может быть заменен любой последовательностью 16-и алфавитно-цифровых знаков. До тех пор пока пароль имеет заводской вид, нажатие клавиши "ENTER" (без необходимости ввода этого пароля) вызывает запуск программы с паролем "по умолчанию" (1234).

После запуска программы необходимо произвести конфигурацию и инициализацию работы порта RS-232 или модема, при помощи которого будет производиться программирование ПКП. Затем нужно выбрать тип ПКП (CA-5) и приступить к установлению связи (дистанционной или локальной).

В программе предусмотрена справочная система, облегчающая как его обслуживание, так и программирование параметров ПКП. Доступ к системе осуществляется через меню ПОМОЩЬ или вызывается нажатием клавиши F1 на клавиатуре компьютера. Для получения более подробной информации необходимо выделить выбранный элемент в окне программы (устанавливая на него указатель мыши и щелкая левой кнопкой) и затем нажать клавишу F1.

#### 5.1.1 КОНФИГУРАЦИЯ ПРОГРАММЫ ДЛЯ ОБЕСПЕЧЕНИЯ СВЯЗИ С ПКП

Конфигурация начинается со щелчка мышью на значке – открывается окно "Конфигурация". Закладка "Порт RS-232" позволяет выбрать номер COM порта для программирования непосредственно через порт RS ПКП. Если программирование ПКП должно осуществляться посредством модема, то необходимо выбрать закладку "Модем" и щелкнуть на кнопке "Подробнее".

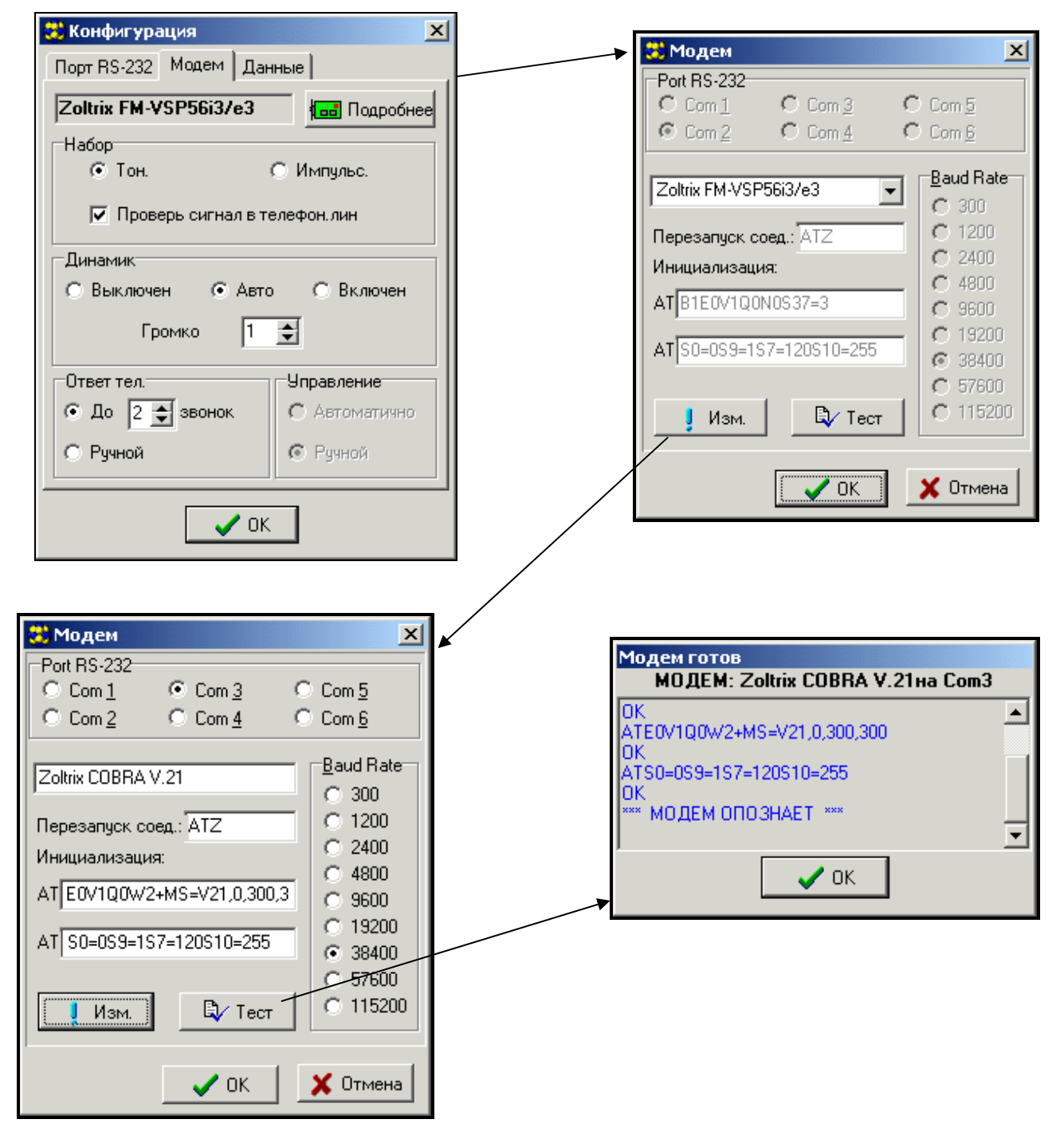

Рис. 13. Окна диалогов программы DLOAD10.

После вывода на экран окна "Mодем" необходимо выбрать из списка, соответствующий тип модема, щелкнуть на кнопке "! Замени" и произвести ввод данных согласно имеющейся документации модема. После щелчка можно также изменить номер порта и скорость приема-передачи данных.

Кнопка "УТест" позволяет проверить взаимодействие модема с данной программой – открывается окно, содержащее сведения об инициализации модема.

После успешной инициализации работы следует закрыть все окна конфигурации. Установление связи через порт RS или модем осуществляется согласно описанию, приведенному в разделе: "Дистанционное управление - downloading" настоящего руководства.

Модемное соединение можно запустить, щелкая мышью на значке выбора команды "Mодем" из меню "Соединение"). Программой открывается окно, позволяющее создать соединение и определяющее порядок последующих действий. Тип ПКП может опознаваться автоматически после получения соединения или может быть выбран из меню "Файл".

Вызов (после установления связи) функции считывания данных ПКП (иконка ), может ускорить, происходящий позже процесс записи изменений в программе ПКП.

# 6. ЗАВОДСКИЕ УСТАНОВКИ

Заводская настройка ПКП:

- сервисный пароль: 12345,
- пароль администратора: 1234,
- идентификатор связи ПКП: 3736353433323130,
- идентификатор связи компьютера: 3031323334353637,
- количество звонков перед ответом: 2,
- время на выход: 30 секунд,
- продолжительность тревоги в клавиатуре: 30 секунд,
- время на вход: 30 секунд (для зоны 1),
- зона 1 (Z1): ВХОД/ВЫХОД, EOL, нарушение формирует сигнал «гонг» в клавиатуре,
- зоны 2 до 4 (Z2 ... Z4): ОБЫКНОВЕННЫЕ, EOL, не могут быть нарушены при постановке на охрану,
- $3$ ОНА 5 (Z5): 24h САБОТАЖНАЯ, EOL,
- чувствительность всех зон: 480 мс,
- выход OUT1: акустический оповещатель (время действия 60 секунд, во время тревоги замыкаемый на массу (0 В), присвоенный всем зонам),
- выход OUT2: оптический оповещатель (время действия до сброса),
- выход OUT3: индикатор аварии питания AC, аккумулятора или телефона,
- блокировка мониторинга,
- блокировка downloading-a,
- FS 79 опция 1 и FS 9 опции 2 и 3 включены:
	- − авария сигнализируется до выполнения просмотра аварий,
	- − громкая тревога саботажа из зон только в режиме охраны,
	- − выключение светодиода  $\textcircled{S}$  [ОХРАНА] по истечении 180 секунд.

Восстановление этих установок возможно с помощью сервисной функции FS 74 - восстановление установок (кроме паролей: сервисного и пользователя, которые восстанавливаются функцией FS 75 – восстановление паролей).

# 7. ТЕХНИЧЕСКИЕ ДАННЫЕ

#### Главная плата

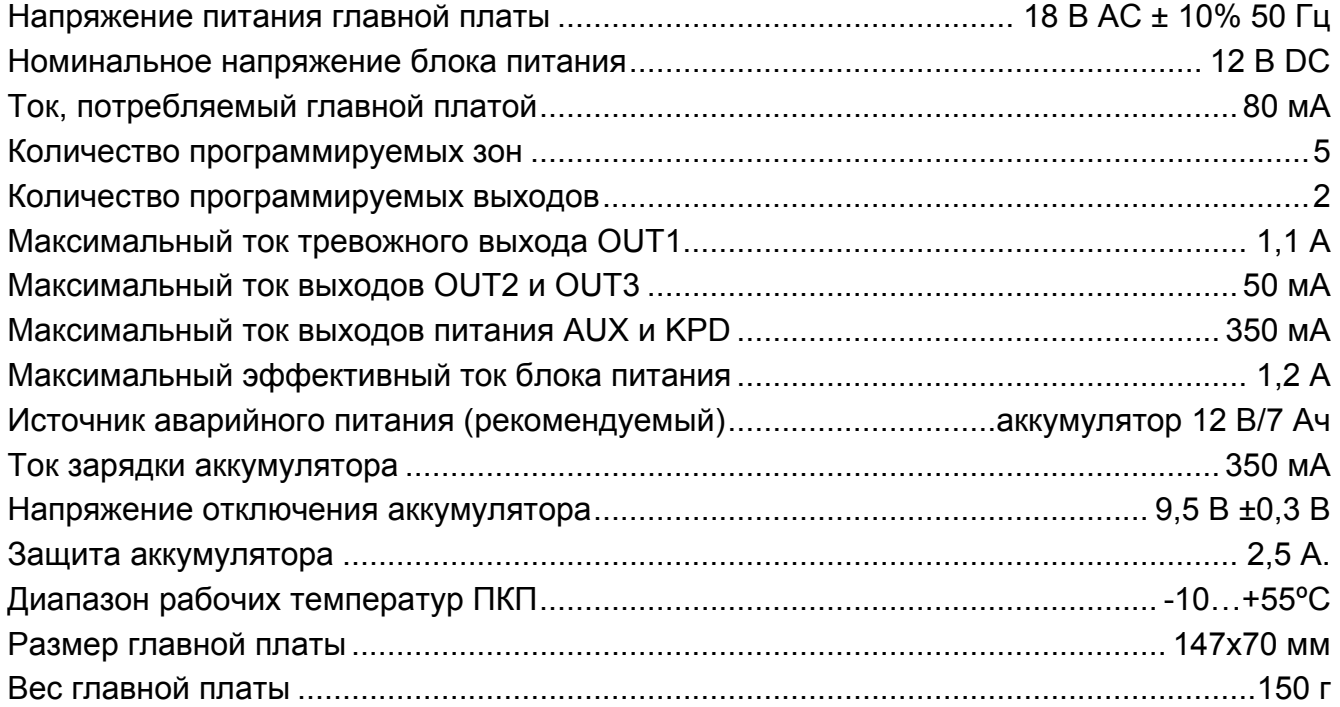

## Клавиатуры

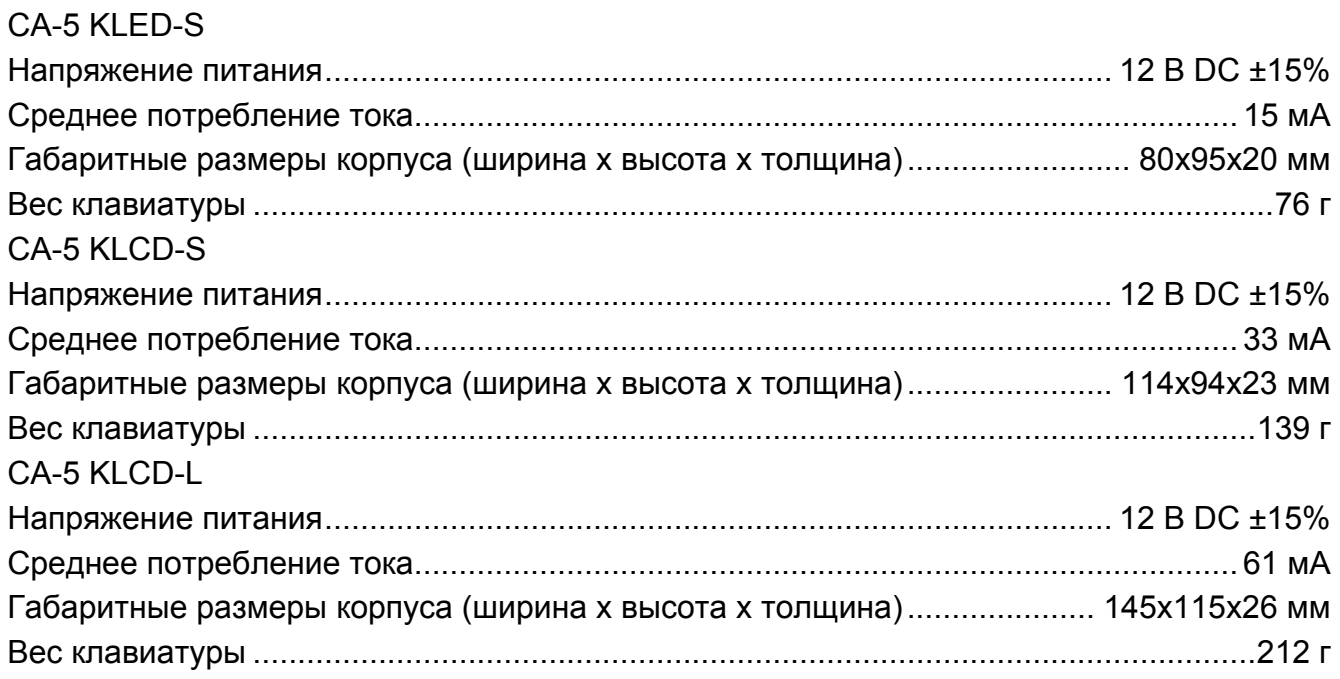

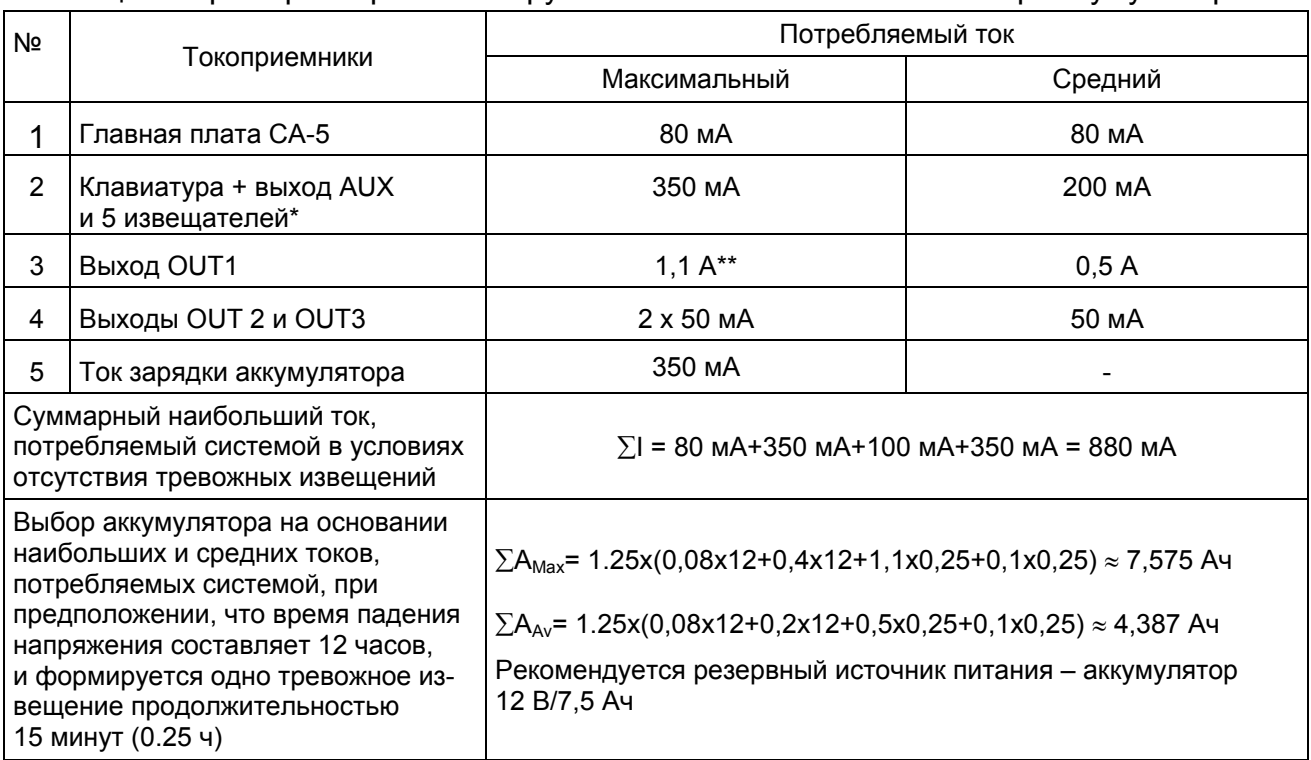

#### Таблица 1. Примерный расчет нагрузки блока питания ПКП и выбор аккумулятора

\* Предполагаемое потребление тока одним извещателем 20 мА.

\*\* В случае превышения максимального тока нагрузки блока питания, необходимый ток обеспечивается аккумулятором.

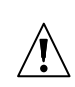

#### Примечания:

- Блок питания ПКП рассчитан на работу со свинцовыми аккумуляторами или другими с подобной характеристикой зарядки.
- Запрещается подключать к ПКП полностью разряженный аккумулятор (напряжение на клеммах аккумулятора при отсутствии нагрузки должно составлять не менее 11 В). Во избежание повреждения оборудования, в случае сильно разряженного или ранее не используемого аккумулятора требуется предварительная дозарядка с помощью соответствующего зарядного устройства.

# 8. ИСТОРИЯ ИЗМЕНЕНИЙ СОДЕРЖАНИЯ РУКОВОДСТВА

Нижеуказанные изменения относятся к руководству ПКП CA-5 v1.09

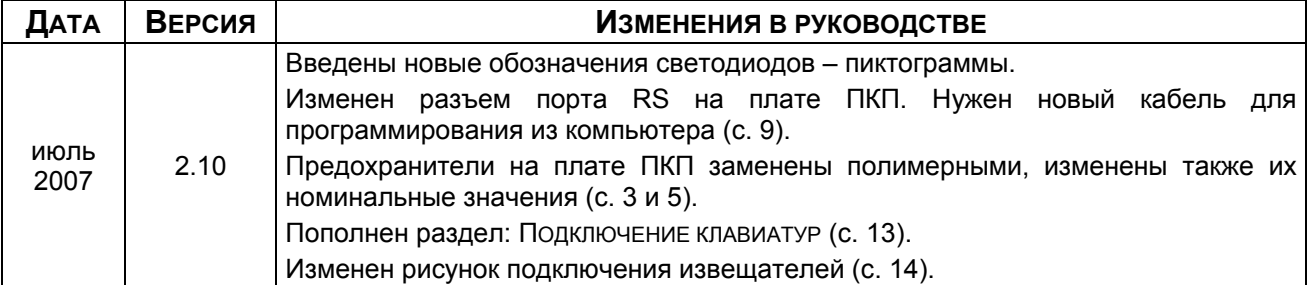

#### ВНИМАНИЕ !

Исправная система безопасности не защищает от вторжения, нападения или пожара, однако снижает риск возникновения такой ситуации без подачи соответствующего тревожного сигнала и оповещения. Поэтому фирма SATEL рекомендует, чтобы регулярно проверять работоспособность системы безопасности в целом.

SATEL sp. z o.o. ul. Schuberta 79 80-172 Gdansk ПОЛЬША тел. +48 58 320 94 00 info@satel.pl www.satel.eu